# **Xsample AI Library**

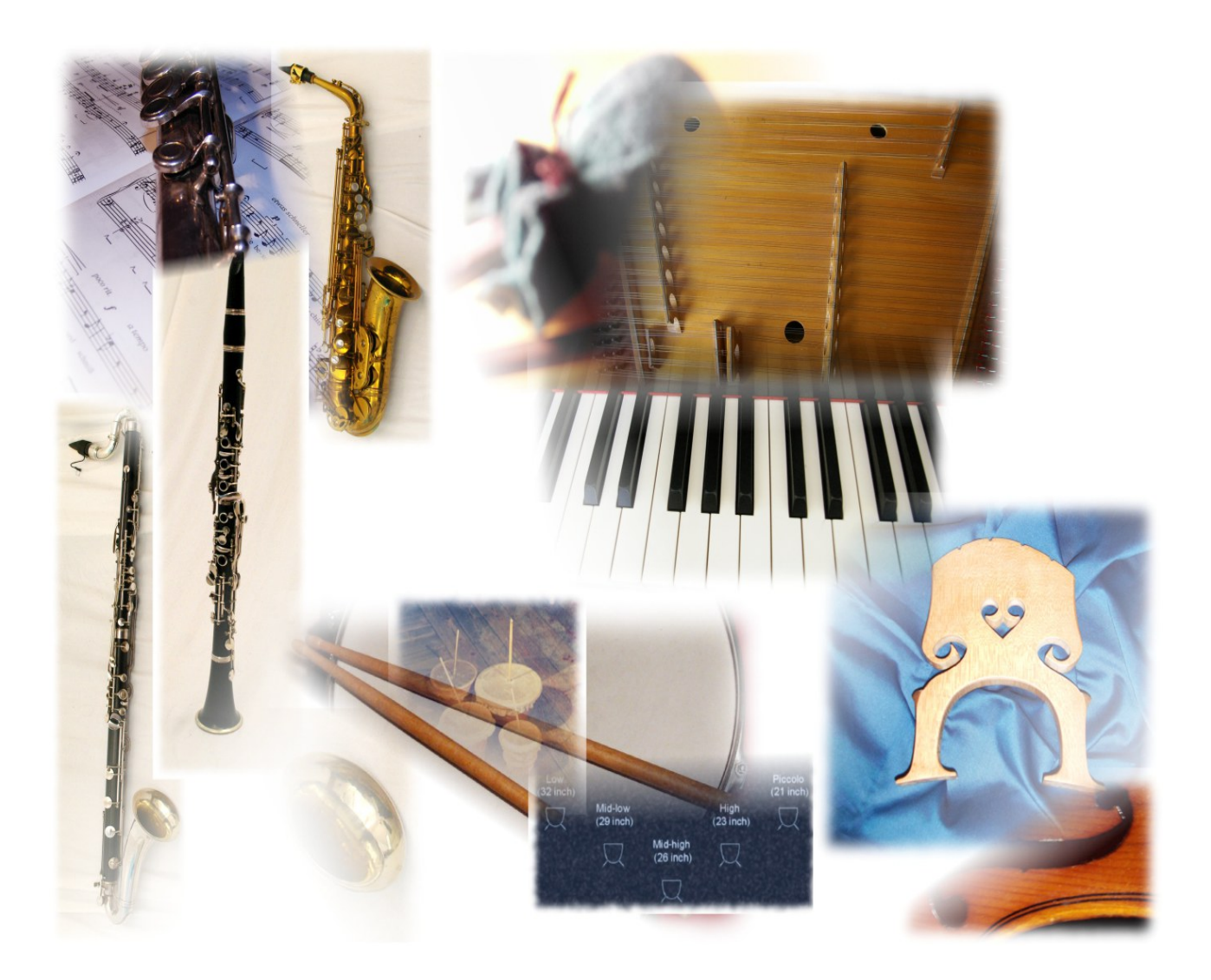

## **Virtual instruments for Composers & Musicians**

 **© 2015 Xsample, professional sound libraries**

## **Table of contents**

#### [Preface](#page-3-0)

[Technical data,](#page-3-1) hardware & software requirements

The instruments and playing styles

- [Part I: Woodwinds](#page-4-0)
- [Part II: Brass, Timpani & Percussion](#page-5-0)
- [Part III: Mallets, Stringed- & Keyed instruments](#page-6-0)
- [Part IV: Strings](#page-7-0)

[The colors of the Kontakt instruments](#page-8-0)

Description of the GUI functions

- Xsample Tab
	- [Playing techniques display](#page-9-1) [Key Switch types \(velocity / layer\)](#page-9-0) [Round Robin menu](#page-10-0) / [Ensemble function](#page-11-0) [Tuning functions](#page-12-1)
- Transform Tab
	- [Room Walker](#page-12-0) [Stereo / Mono configuration](#page-15-3) [Color - effect](#page-15-2) [Stretch - effect](#page-15-1)
- [Legato Tab](#page-15-0)
- [Articulation Choice Tab](#page-16-1)

Instruments specific functions

- Woodwinds & Brass [Control of the "breathing sounds"](#page-16-0) [Patch-Types](#page-18-0) [Woodwinds key switches & controller - play version](#page-19-0) [Brass key switches & controller](#page-20-0)
- Timpani [Interaction between classic & advanced instrument](#page-21-1) [key switches & controller](#page-21-0) [setup & damping](#page-22-1) [Patch-Types](#page-22-0)
- Percussion [Patch-Types](#page-23-2) [Contents of the multi-instruments](#page-23-1) [MIDI Banks](#page-23-0) [Percussion key switches & controller](#page-26-0)
- Mallets [key switches & controller](#page-27-1) [MIDI Bank](#page-27-0)

• Stringed instruments

[Concert Harp](#page-28-1) key switches & controller [8 String Guitar](#page-28-0) key switches & controller [Cymbalon / Dulcimer](#page-29-2) key switches & controller

• Keyed instruments [Celesta](#page-29-1) **[Clavichord](#page-29-0)** [Clavicymbel](#page-30-2) key switches & controller [Spinet 1 & 2](#page-30-1) key switches & controller [Steinway B](#page-30-0) [Prepared Piano](#page-31-0) key switches / style descriptions [Accordion](#page-32-0) key switches & controller [Toy Piano](#page-33-0) key switches & controller • Strings

[key switches & controller - play version](#page-34-0)

[Controller overview](#page-35-0)

[Functions for adventurous](#page-36-0)

#### Appendix

- List of the 61 room impulses
- [List of the 64 room impuls combinations](#page-38-0)

[License Agreement](#page-39-0)

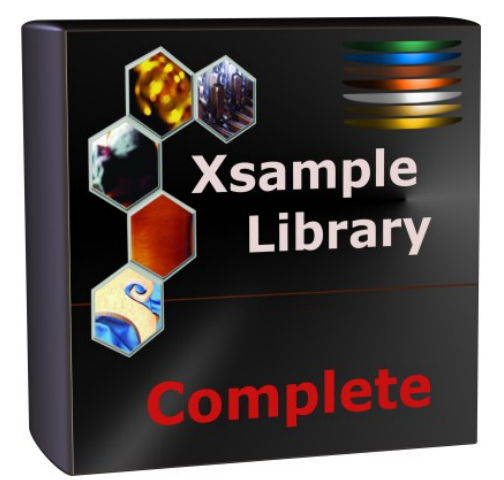

#### **Product content:**

Kontakt Patches Samples 61 IR Samples (room impulses) Finale Human Playback Preferences (as far as the instrument is supported from Finale) Sibelius Sound Set / House Style TouchOSC Layout PDF documentation for the complete Library (english / german) PDF Notation Guide Part I & II for the complete Library

## <span id="page-3-0"></span>**Preface**

This new version of the Xsample Library is an extension of the previous Xsample products in operation and scope. All products are based on the same instruments. The library is available as a complete product, in four separate parts or as a modular library with a total of 44 parts.

The instruments of the Xsample Library are designed so that they can be used flexibly in different work situations: Whether you work with a music notation software such as Finale or Sibelius, or you produce with Cubase or Logic or you want to improvise or perform live.

Finale "Human Playback" preferences are included and for Sibelius is a "sound set" in the package. For the operation of these adjustments, as well as the TouchOSC layout, Xsample can not take any responsibility, since the operation is dependent on the interaction of the various programs.

#### **Xsample "Features"**

- Finale Human Playback preferences and Sibelius Sound Set
- easy and comfortably playable instruments
- "all in one" instruments (all playing styles clearly in one instrument)
- colored instruments
- fully chromatically sampled and multilayer
- natural and vivid loops for all sustained notes
- seamless dynamics and timbre by xfades: continuous sound from ppp to fff
- Stereo- and Mono- Version (switchable in the instrument)
- Room Walker script for effects within a virtual two-dimensional space
- 61 IR Samples (room impulses)
- A variety of new modulators
- TouchOSC Layout

## <span id="page-3-1"></span>**Technical data**

Complete Library: 23198 Samples / 14,3 GB 88 Multis with preset ensembles (.nkm) 205 instrument-Kontakt-patches (.nki / .nkb / .nkm)

Hardware & software requirements

- Full version of Native Instruments Kontakt (Version 5.3 or higher)
- Keyboard with 88 keys, modwheel, pitch bend and sustain-pedal
- Recommended are additional configurable MIDI controller (for CC#2 and CC#4) or an iPad/Android tablet with TouchOSC (Layout in the package)

## **The instruments and playing styles**

#### <span id="page-4-0"></span>**Part I: Woodwinds**

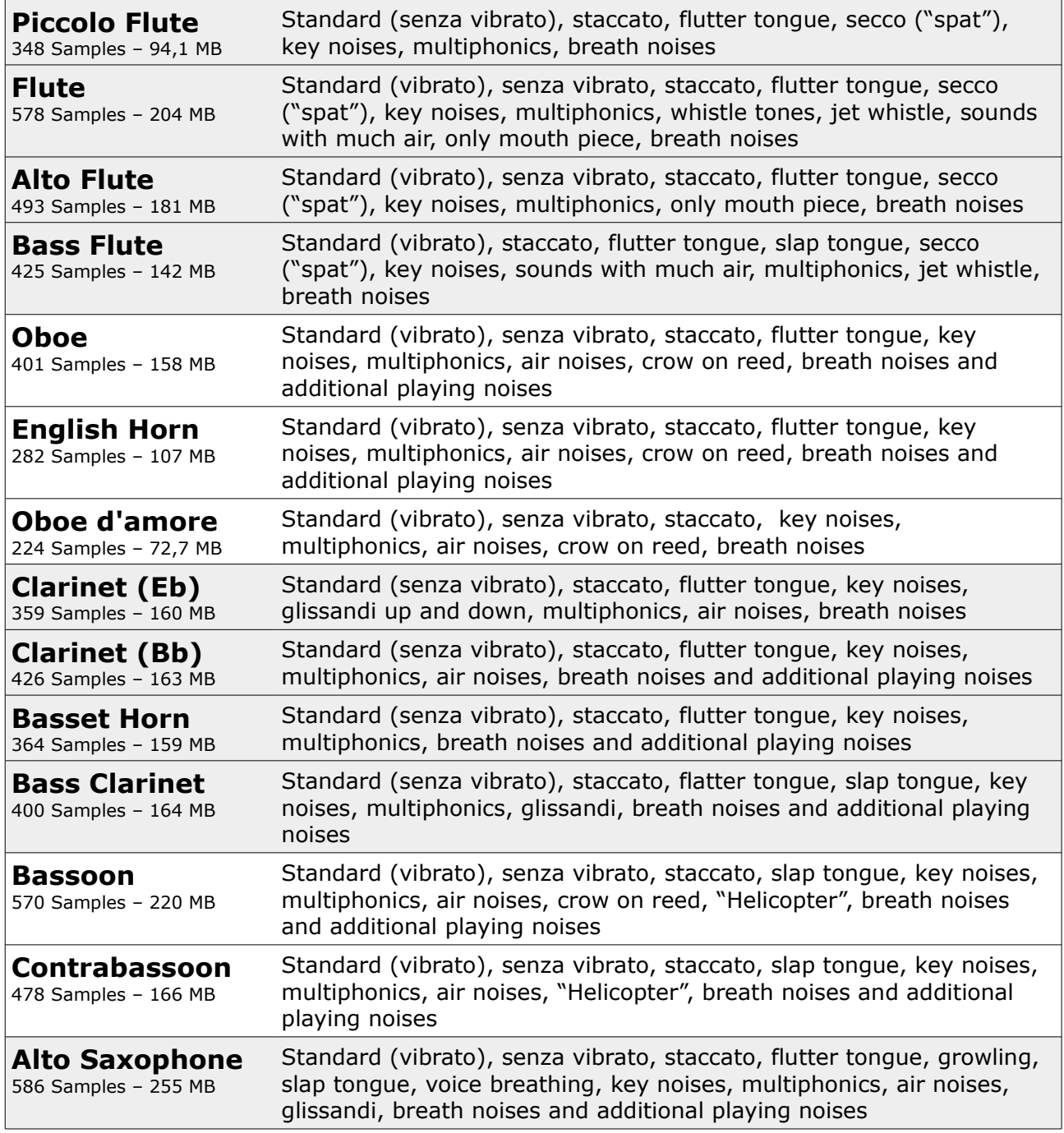

Technical data: 5934 Samples / 2,2 GB

<span id="page-5-0"></span>The instruments and playing styles - **Part II**: Brass, Timpani & Percussion

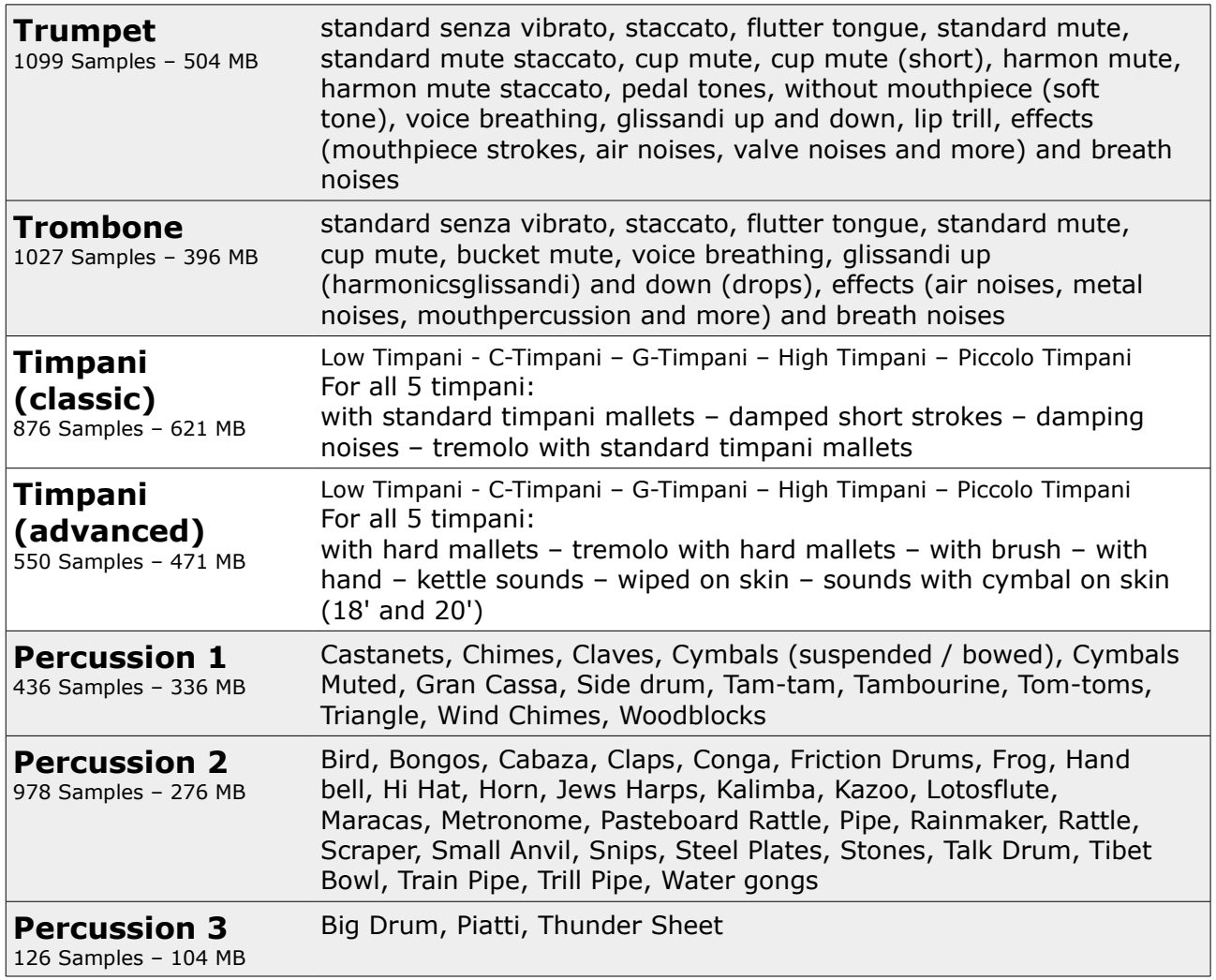

Technical data: 5092 Samples / 2,64 GB

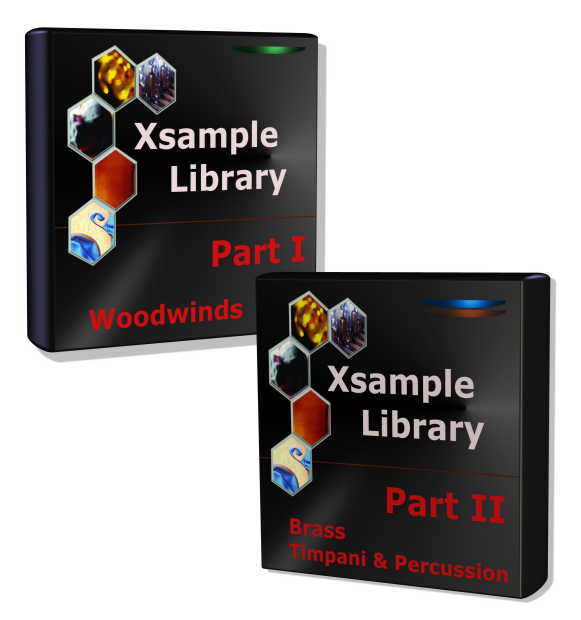

<span id="page-6-0"></span>The instruments and playing styles - **Part III**: Mallets, Stringed- & Keyed instruments

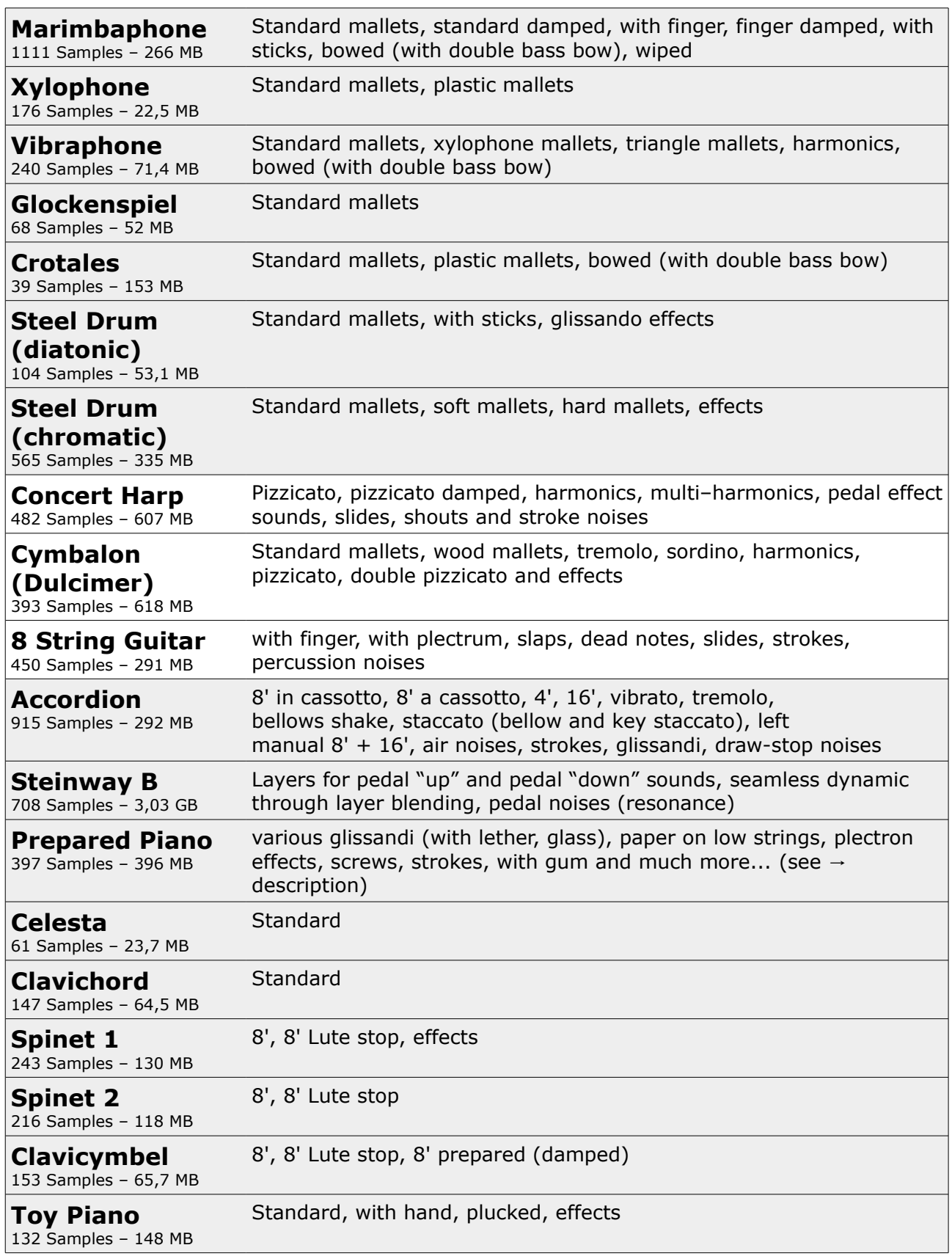

Technical data: 6600 Samples / 6,64 GB

<span id="page-7-0"></span>The instruments and playing styles - **Part IV**: Strings

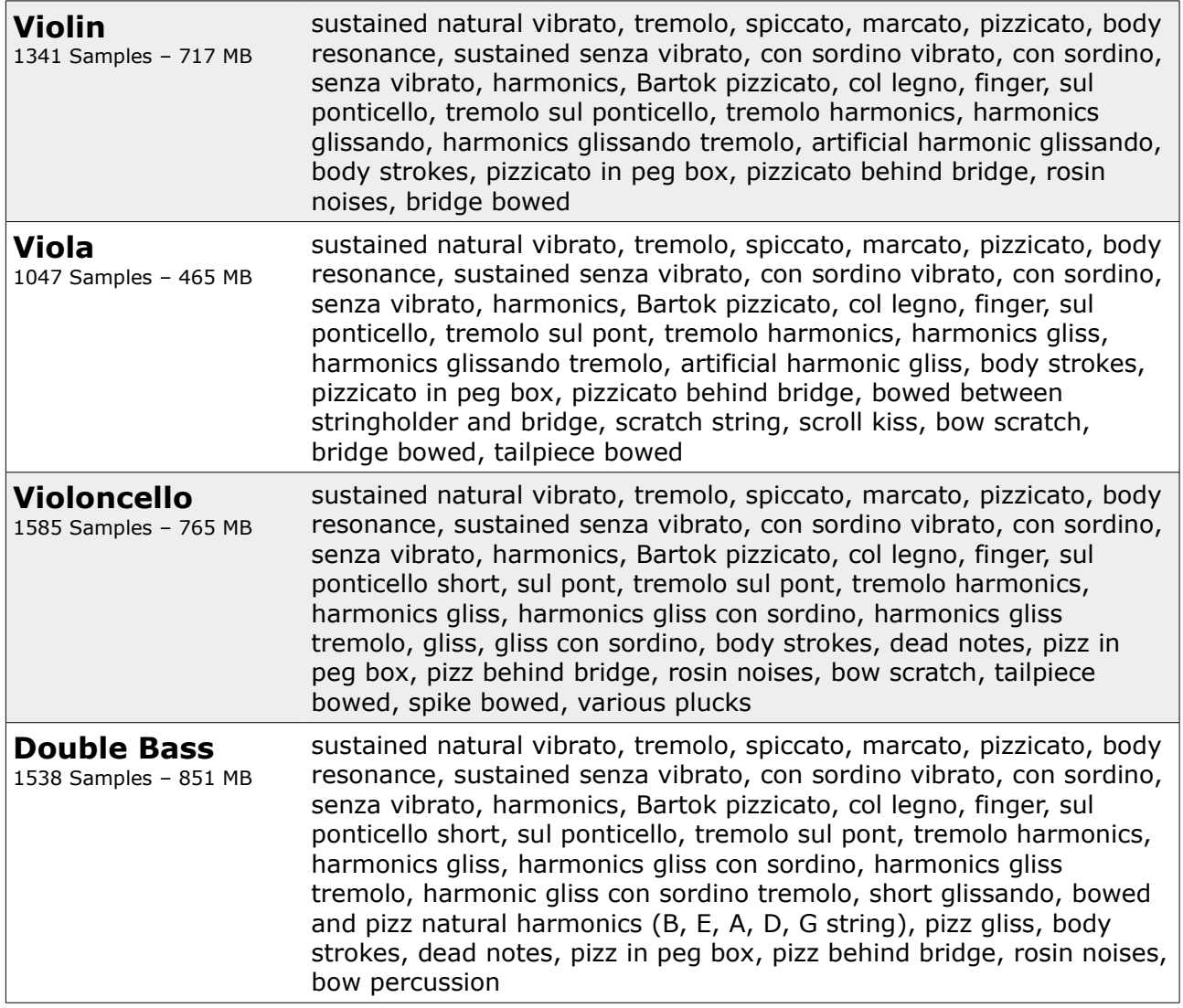

Technical data: 5511 Samples / 2,72 GB

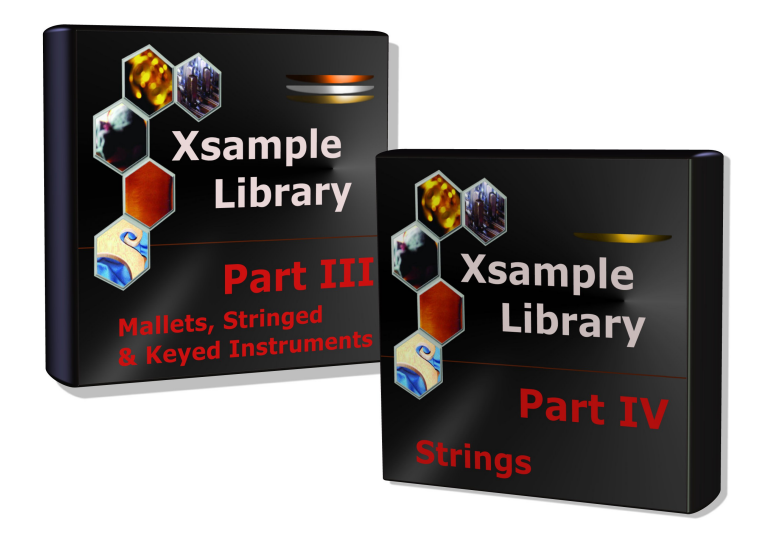

## <span id="page-8-0"></span>**The colors of the Kontakt instruments**

The new colors of the Kontakt instruments are used to get a quick overview of the instruments involved in a Kontakt-rack. The following colors have been assigned to the instruments:

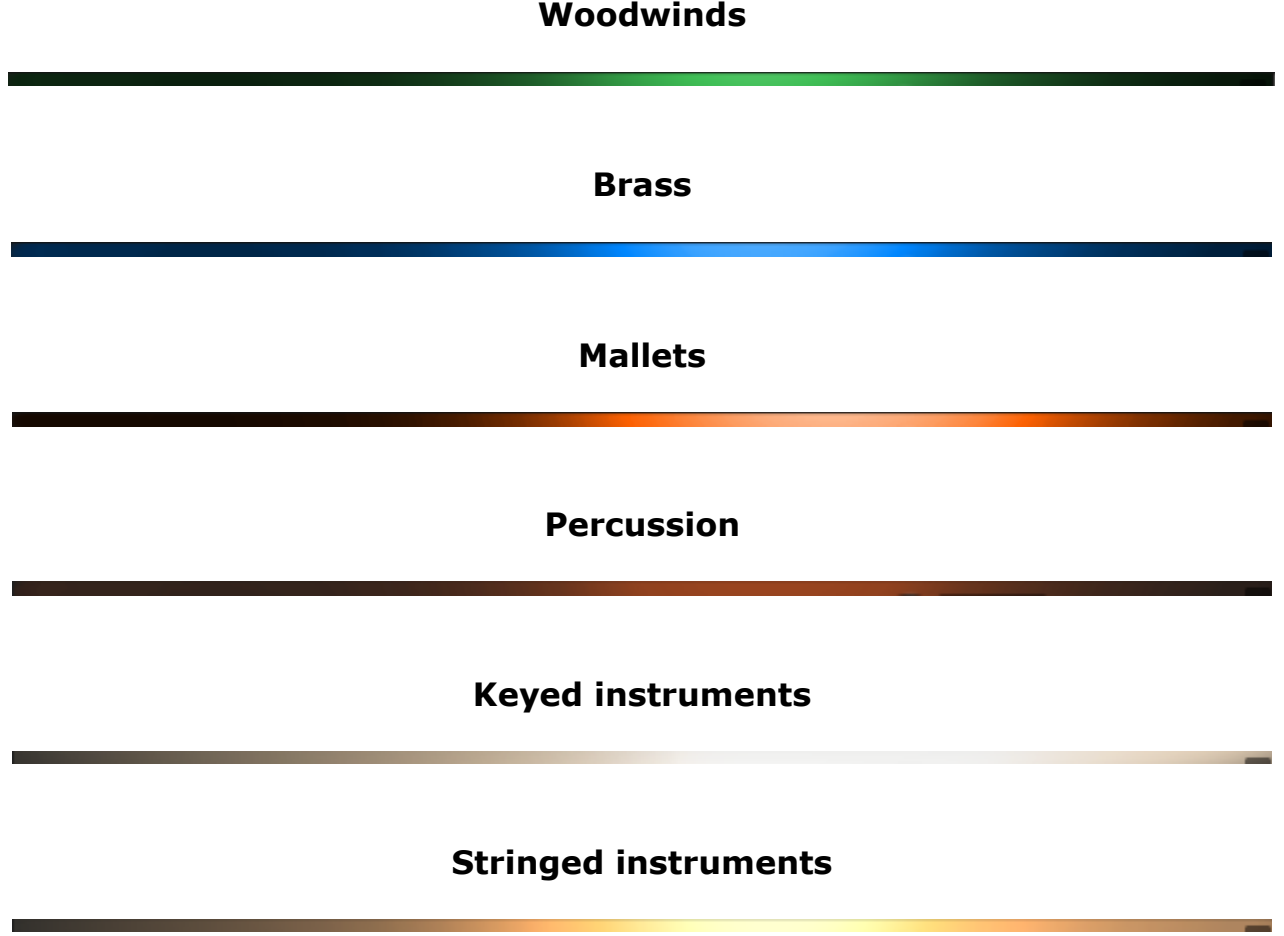

#### **Strings**

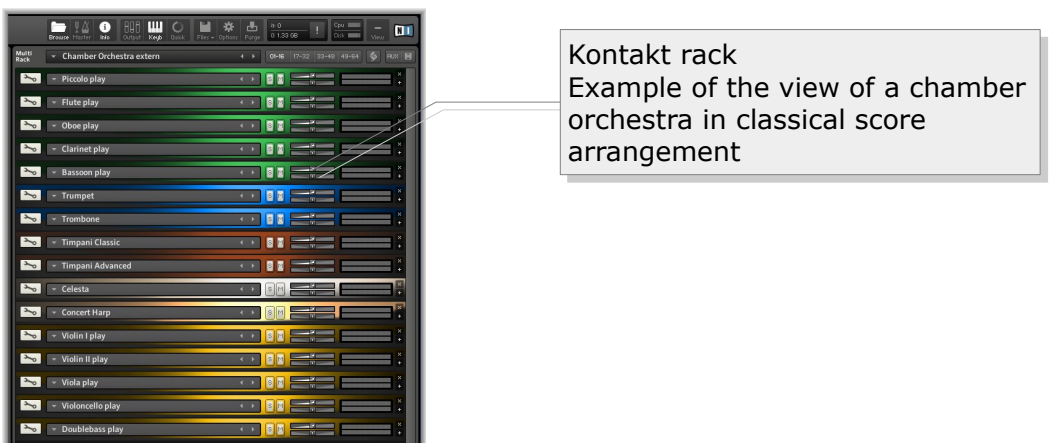

## **Description of the GUI functions**

The following describes the functions that are available for most Xsample instruments. As an example, here the alto flute:

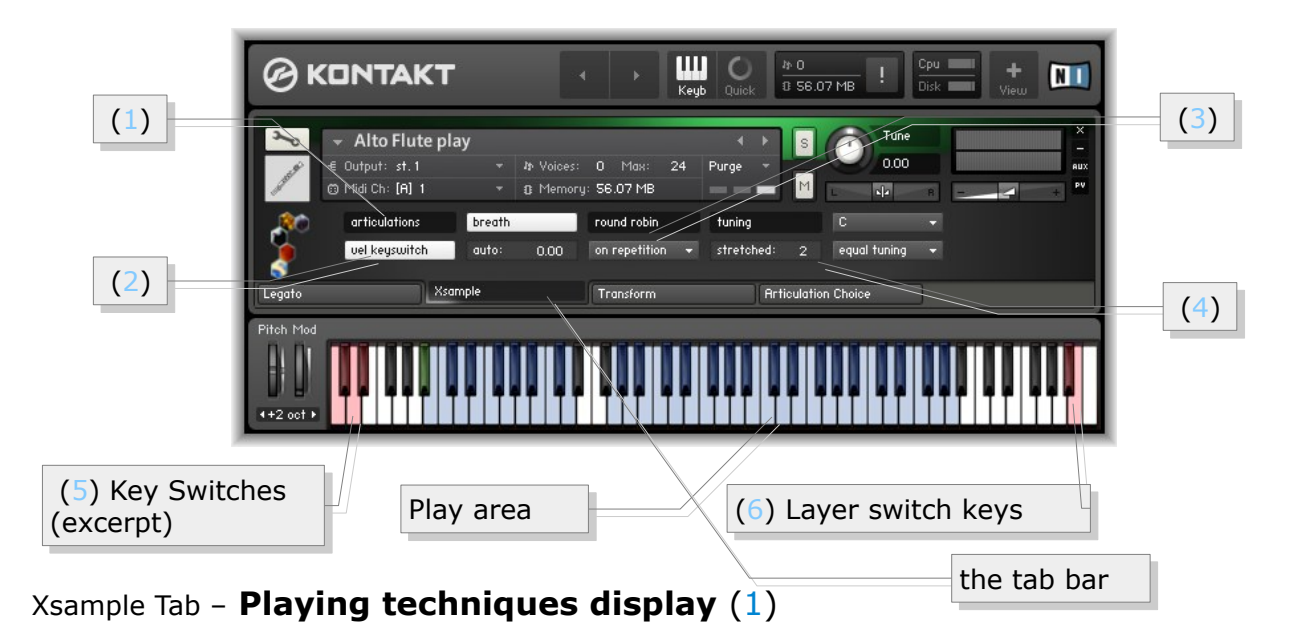

<span id="page-9-1"></span>The currently selected playing technique is shown in the display. You can use the Key Switches (5) or alternatively a MIDI Controller ( $cc#0$  or for percussion instruments  $cc#32$ ) for switching. In order to reach the diverse sounds without restricting the play range, the key switches are grouped in up to three layers (strings). The layer change can be reached on either the keys A#7 - C8 (6) or with the Velocity Key Switch Mode (2) through the velocity of the key switches.

<span id="page-9-0"></span>Xsample Tab – **Velocity Key Switch** (2)

Xsample offers in the instruments so many sound variations that the key switches must be staggered in "layers". Similar variants are mostly on the same keyswitches, if possible. When the button "vel keyswitch" is selected, layer and keyswitch will be controlled at once. Low velocities for the first layer and high velocities for the second layer. If the button is off, you can reach the layers over the Layer switch keys  $(6)$ .

Very comfortable you can control the playing techniques with the supplied TouchOSC layout:

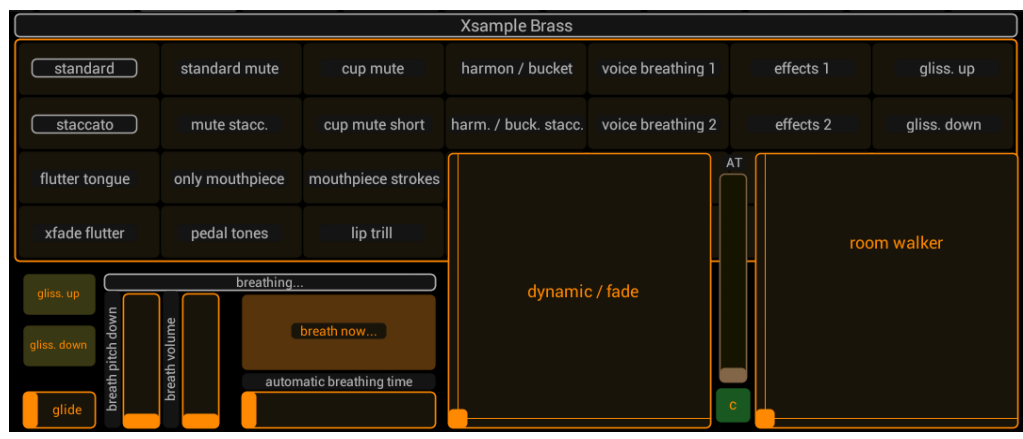

#### <span id="page-10-0"></span>Xsample Tab – **Round Robin Menu** (3)

The drop-down menu below the "round robin" label contains a selection of different variants of "Round Robin" modes, a instrument division and the ensemble mode.

The two random modes (rnd) are a good way to break through recognizable recurrence pattern.

The different modes can be controlled by CC#82

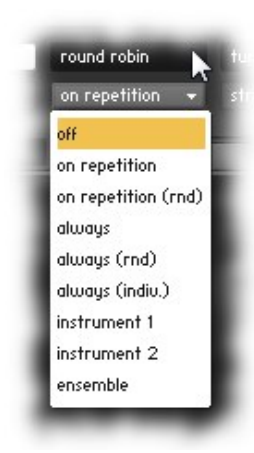

#### **Off**

Turns of the round robin feature. **(CC#82 = 21-41)** 

#### **On Repitition**

Round Robin is active only when sounds are repeated. **(CC#82 = 0-20)** 

#### **On Repitition (rnd)**

Round Robin is active only when sounds are repeated. But the following "sound exchange" is randomly selected. **(cc#82 = 42-62)** 

#### **Always**

Round Robin is always active. **(cc#82 = 63-83)** 

#### **Always (rnd)**

Round Robin is always active and plays randomly sound exchanges. **(CC#82 = 84-104)**

#### **Always (indiv.)**

Round Robin is always active and plays for each tone separately individual Round Robin cycles. **(CC#82 = 105-115)**

#### **Instrument 1 & Instrument 2**

All the sounds of the instrument are divided into 2 parts. Instrument 1 **(CC#82 = 116-119)** and Instrument 2 **(CC#82 = 120-122)** never play the same sounds, so that phasing effects are avoided.

#### <span id="page-11-0"></span>**Ensemble function** ( $cc#82 = 123-127$ )

This mode expands the GUI in the ensemble mode to make some special detail settings.

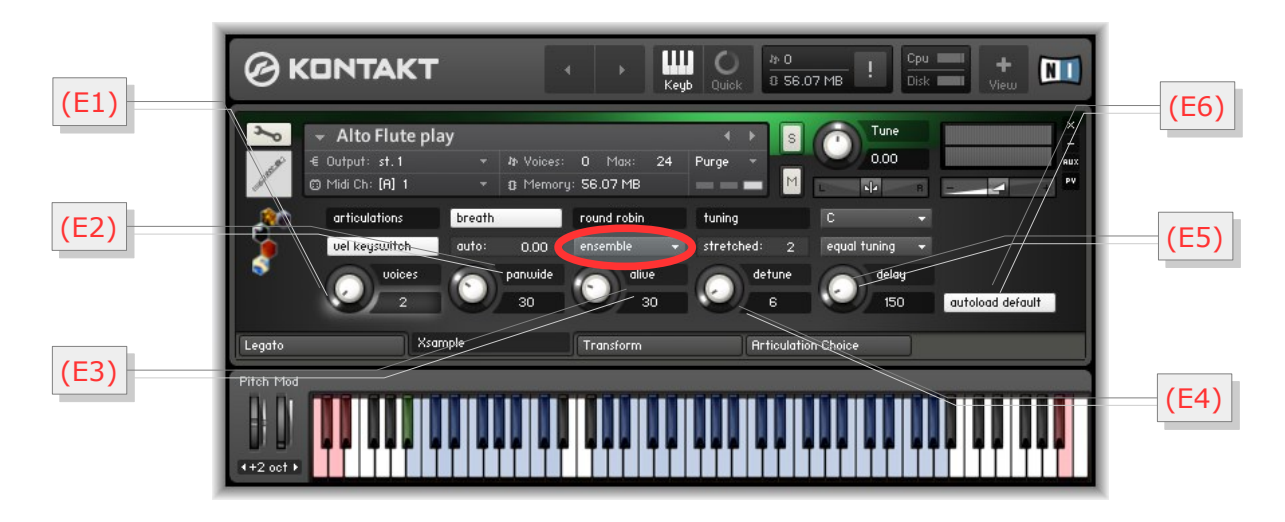

**E1** With the voice knob you can make 2 to 5 instruments (cc#91). If **autoload** *default* (**E6**) is selected, the voices are always automatically combined with suitable default values. If this is not desired, please turn *autoload default* (**E6**) off.

**E2 Panwide** sets the panorama width of the ensemble. **(CC#92)** 

**E3 Alive** generates to all parameters random deviations, so that the ensemble sounds more alive. **(CC#93)** 

**E4** With *Detune* you set the maximum detuning in cents for the individual instruments. **(CC#94)**

**E5** Der *Delay*-value allows an individually time shifting sound start. Large values can also be used for interesting delay effects. **(cc#95)** 

**E6** As mentioned in section **E1**, the *autoload default* switch ensures that every voice multiplication get suitable values. If the switch is not used, this automatism is turned off.

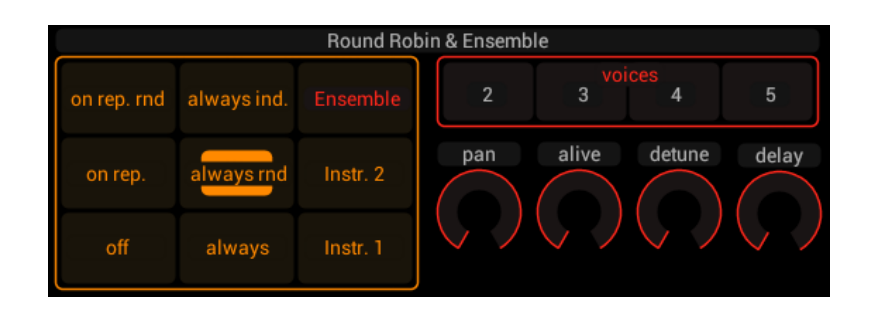

(TouchOSC Layout / Round Robin area)

```
Xsample Tab – Tuning functions (4)
```
#### **Stretch**

Stretch control on main menu: Spread with values greater than 0 or shrink with values less than 0 the total tuning range. You influence the tone spacing evenly between each tone. (= high notes a little higher, low notes a little lower).

#### **Tuning & base note**

In addition, you can set tuning characteristics of different historical and modern tunes. You can also change the basic tone (CC#29) and the tune (CC#30) by selecting separately.

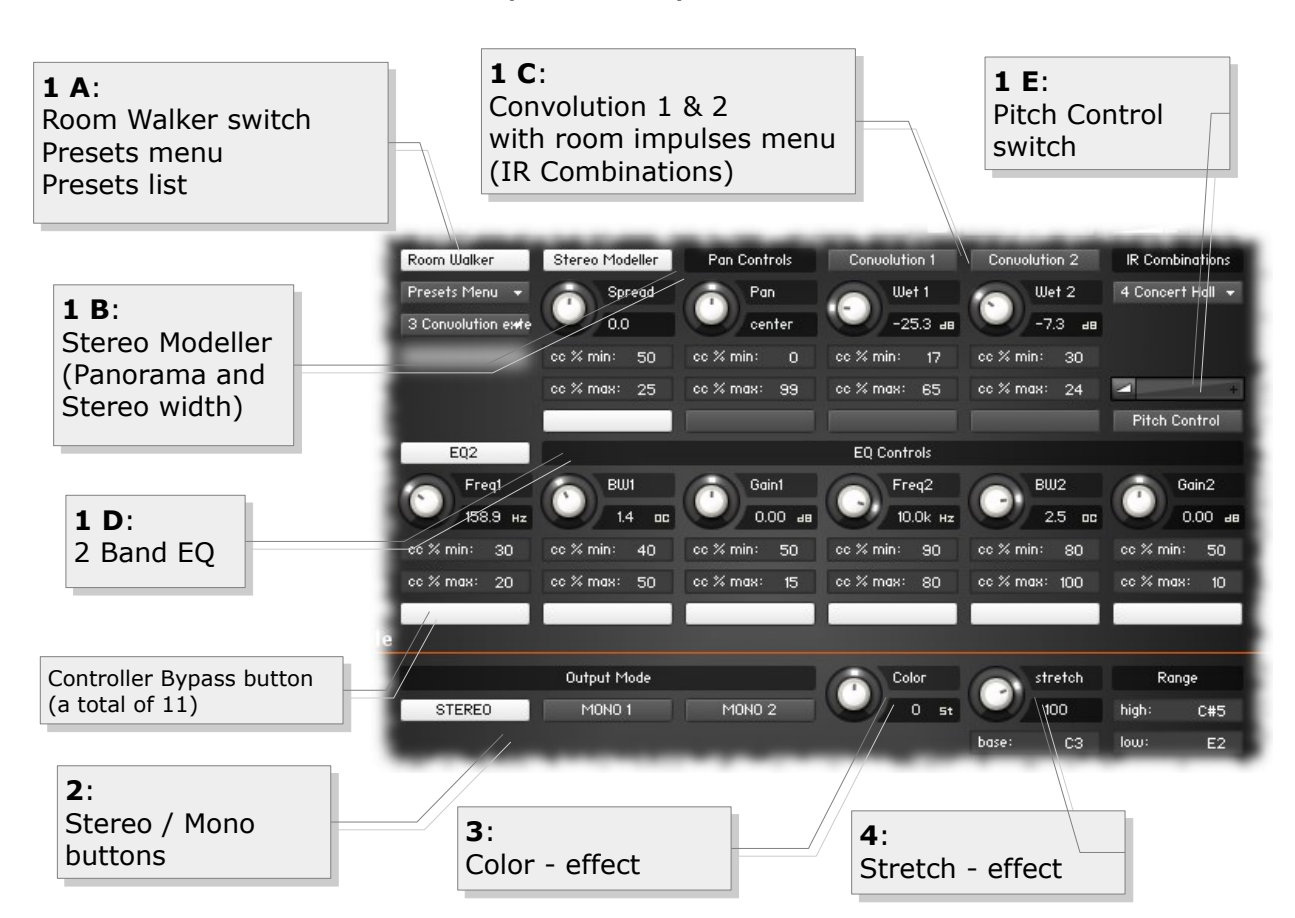

In the upper section you find the "Room Walker" controls. As the name suggests, it is for effects within a two-dimensional space or for moves in a virtual room. CC#11 takes over the room depth and CC#12 the panorama. Basically the Room Walker consist of four insert effects, which can be switched separately on or off:

#### <span id="page-12-0"></span>Transform Tab - **Room Walker** (**1 A – 1 E**)

(**1 B**) Stereo Modeler (pan and stereo width), (**1 C**) Convolution 1 and 2, the (**1 D**) EQ and the (**1 E**) pitch module.

In the "IR Combinations" menu you can choose between 64 room settings based on 61 IR samples (room impulses). In each case, two different spaces are loaded. In addition to this virtual space positioning completely different effects with the Room Walker of course still possible.

#### Transform Tab - **Room Walker operation**

CC#11 acts as a "Absorbtion - Macro Controller", which controls up to 10 controls on the Room Walker (the white buttons switch the respective controller influencing on or off).

You can set, for example, that the high frequencies decrease as you "go" deeper into the room, at the same time you reduce the stereo width of the instrument and increase the "wet amount" of Convolution 1. The whole is achieved in that a percentage bias value is available for each element.

**Example:** Gain 2 "cc% min" is set to 50 and "cc% **Example:** Gain 2 "cc% min" is set to 50 and "cc% max" to 10. This means that at the zero position of max" to 10. This means that at the zero position of the controller 11 there is no influence (50 = 0 dB). the controller 11 there is no influence (50 = 0 dB). The further the controller 11 is performed, the The further the controller 11 is performed, the more attenuated the frequencies. more attenuated the frequencies.

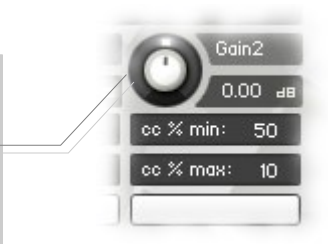

You can use the Room Walker, as also You can use the Room Walker, as also control all other functions of the Xsample control all other functions of the Xsample instruments comfortable with the supplied instruments comfortable with the supplied TouchOSC layout. TouchOSC layout.

The Room Walker is operated with an X / Y The Room Walker is operated with an X / Y controller. controller.

To meet "Room Walker" there are some presets in the script: "Moving deep into the  $\vert$ room" and "Moving into a tunnel". We hope room" and "Moving into a tunnel". We hope you enjoy as you travel through space! you enjoy as you travel through space!

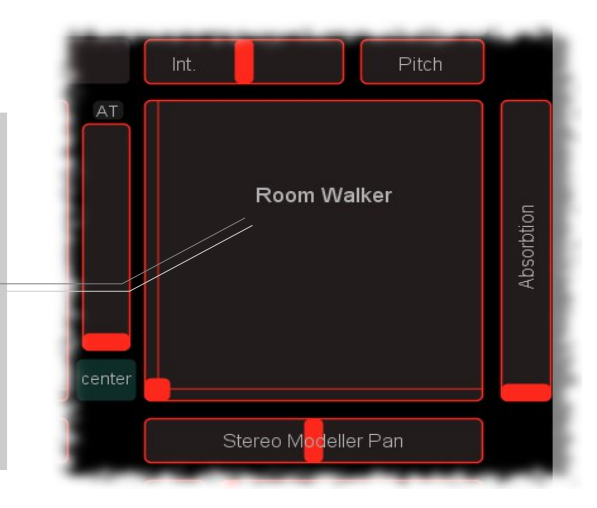

#### Transform Tab - **Room Walker Presets**

You can also create, save and load your own presets. If you load or save complete banks, first the names file is requested, then the data file. It is recommended to set the files to the same name and the names file with the extension "\_names" at the end.

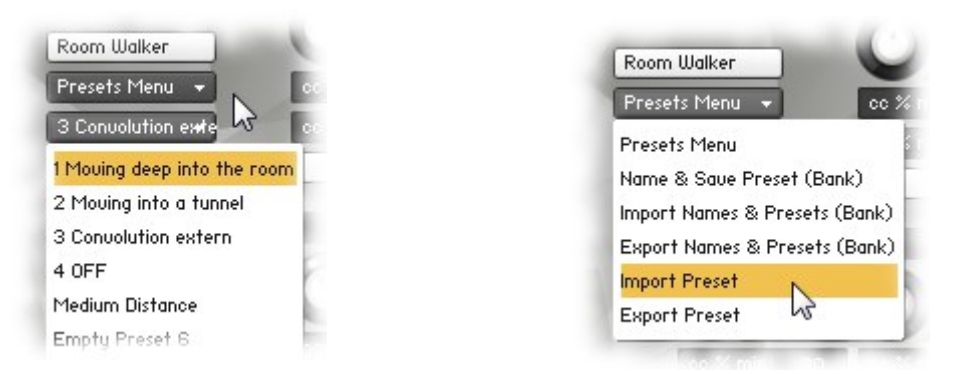

If your mouse is over the switches and buttons, you will get additional support for the individual functions in the info pane (i) of Kontakt (Info button must be active).

The following is a list of the individual elements of a preset:

- (1) Stereo Modeller Bypass, Pan and Spread Controller Bypass (white buttons) with respective minimum and maximum values
- (2) Convolution 1 and 2 Bypass, Wet 1 and Wet 2 Controller Bypass (white buttons) with respective minimum and maximum values
- (3) EQ Bypass, Frequency 1-2, Bandwidth 1-2 and Gain 1-2 Controller Bypass (white buttons) with respective minimum and maximum values
- (4) Pitch Control Bypass and Pitch Slider value (Bipolar +/- 1 octave)
- (5) IR Combination (1-64)

#### Transform Tab - **Room Walker multi instruments**

If you are working with many instruments in a project, your computer processor is of course hugely demanded if each instrument required two Convolution effects. For this case, use the included multi instruments. They allow the use of the Room Walker with the external convolution effects of Kontakt. You can then merge in one multi - many (multi-) Instruments ("merge", press "No"). So you use only two Convolution Effects and yet every instrument can be controlled independently.

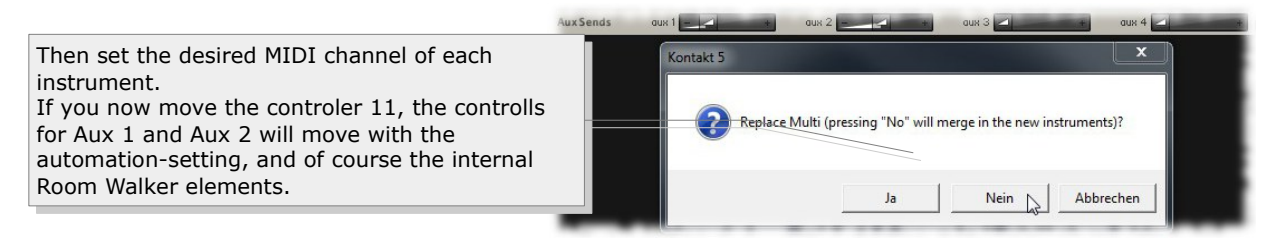

#### Transform Tab - **Output Mode (2)**

<span id="page-15-3"></span>In the lower range (output mode) you In the lower range (output mode) you can set the instrument to "mono". can set the instrument to "mono". There are the variant Mono 1 (left) or There are the variant Mono 1 (left) or Mono 2 (right). You can use it to try out Mono 2 (right). You can use it to try out a simple way how your mix sound with a simple way how your mix sound with mono instruments. If you use a lot of mono instruments. If you use a lot of instruments you may reach more instruments you may reach more transparency of the mix. transparency of the mix.

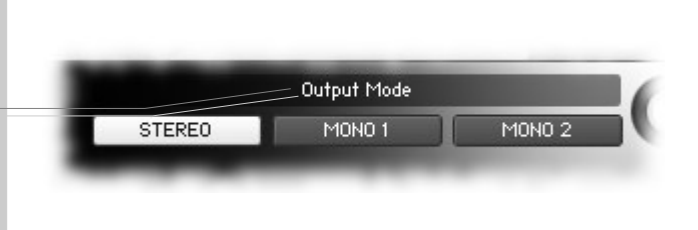

#### Transform Tab - **Color effect (3)**  $(-12 \rightarrow +12)$

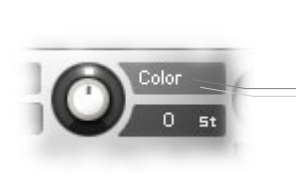

<span id="page-15-2"></span>This allows you to play the instrument with a "Re-Pitch" - effect. This allows you to play the instrument with a "Re-Pitch" - effect. Negative values produce a dull, soft sound and positive values give Negative values produce a dull, soft sound and positive values give a light to biting sound. A value of +12 makes a guitar, for example, a light to biting sound. A value of +12 makes a guitar, for example, a kind of banjo. A value of -12 makes a violin a kind of cello. The a kind of banjo. A value of -12 makes a violin a kind of cello. The effect range can be limited by the adjustable "Range". In position effect range can be limited by the adjustable "Range". In position "0" you hear the original instrument (standard, loaded by the "0" you hear the original instrument (standard, loaded by the instrument). instrument).

**Color can be operated remotely via CC # 56 Color can be operated remotely via CC # 56**

Transform Tab - **Stretch effect (4)**  $(-200 \rightarrow +200\%)$ 

<span id="page-15-1"></span>This effect serves only as a small but interesting This effect serves only as a small but interesting gimmick: gimmick:

All incoming notes will be compressed or stretched by the  $\vert$ base notes around. Play, for example, a broken C minor base notes around. Play, for example, a broken C minor triad several times in a row while at the same time triad several times in a row while at the same time turning the controller of stretch from 100 to 200%. turning the controller of stretch from 100 to 200%. The effect range can be limited by the adjustable The effect range can be limited by the adjustable "Range". In position "100%" you can hear the "Range". In position "100%" you can hear the original sound (standard, loaded by the instrument). original sound (standard, loaded by the instrument).

**Stretch is with CC#57 and Base with CC#55 remote-controllable Stretch is with CC#57 and Base with CC#55 remote-controllable**

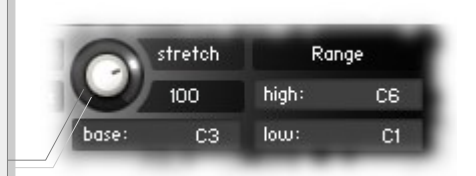

#### <span id="page-15-0"></span>**Legato Tab**

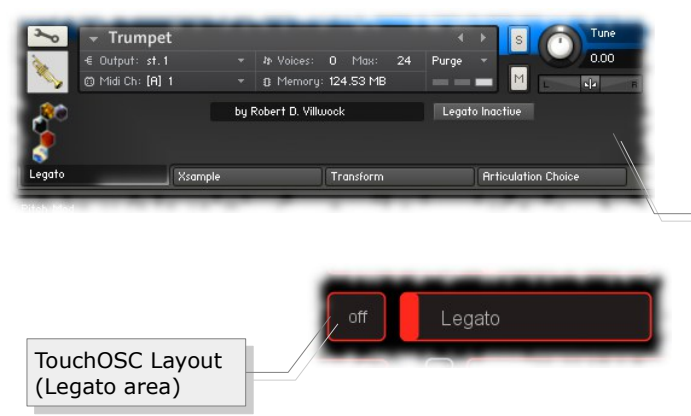

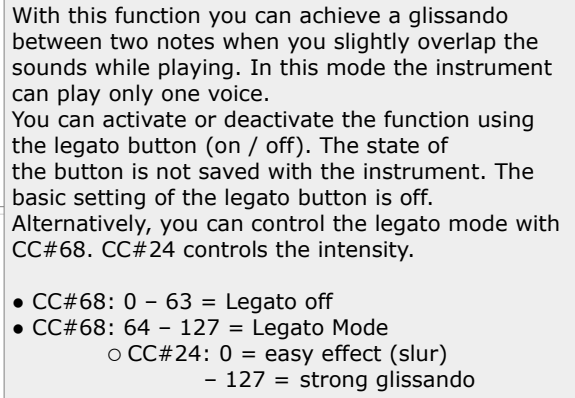

#### <span id="page-16-1"></span>**Articulation Choice Tab**

Load or unload individual playing techniques

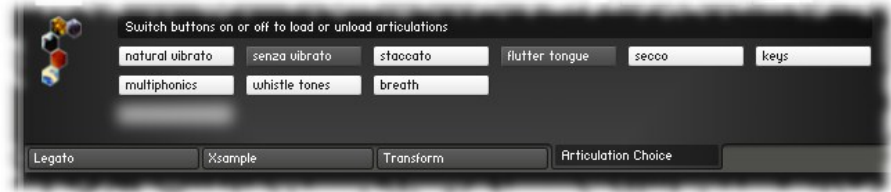

In order to optimize the memory load in your project (reduce), you can unload in this menu sample groups from memory. On this example, the *senza vibrato* and *flutter tongue* samples are not loaded in the instrument.

The settings of the buttons are saved with the instrument.

## **Instruments specific functions**

#### **Woodwinds & Brass**

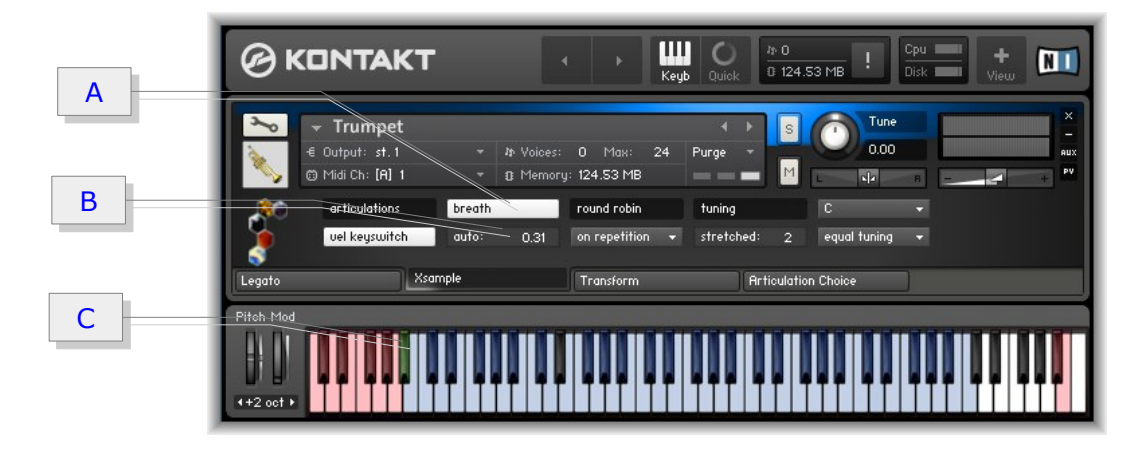

#### <span id="page-16-0"></span>**Control of the "breathing sounds"**

#### A breath

With this switch, the breath sounds can be completely switched on or off.

B auto (Timing of the automatic breath (Breath Release))

There are four practical ways to provide your tracks with authentic breathing sounds. To configure the various options there are a button ("breath") and a value adjuster ("auto") on the instrument.

- Manually using the keyboard keys: select exactly the "breath sample" which you want to use. The keyboard area is active in every playing style.
- Manually via a  $(C)$  trigger note (either  $A#1$  or  $A#5$  / green highlighted on the Kontakt Keyboard): Playing the trigger note  $(C)$  a breath sample will be selected (random) and played.
- Manually using the trigger controller  $CC#$  4 (Foot Controller): When you press the trigger controller a breath sample will be selected (random) and played.
- Automatic: When finishing a phrase a breath sample is automatically selected and played (random). With the value set in  $(B)$  "auto", you determine the time that must elapse  $(0 - 0.63')$  so that is breathed. A practical value here, for example, 0.3 seconds. Of course, this is not for all cases an appropriate value. You have the option to control with controller CC  $#$  28 this value. If (B) "auto" is "0", then the automatic breath mode is off.

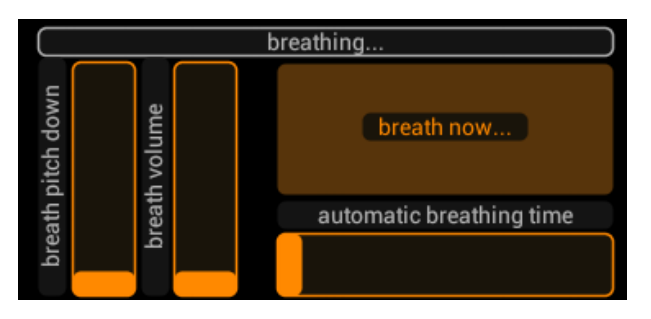

(TouchOSC Layout / Woodwinds breath area)

#### **Overview ranges for breath function and the place of the additional noises**

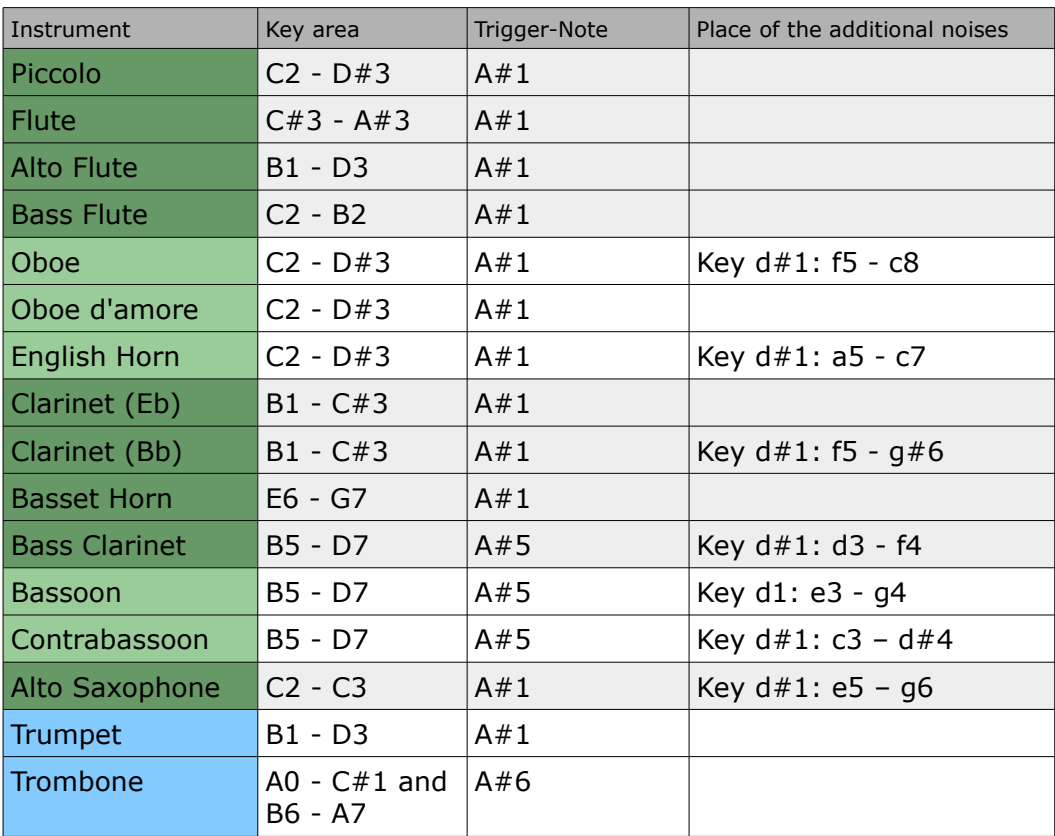

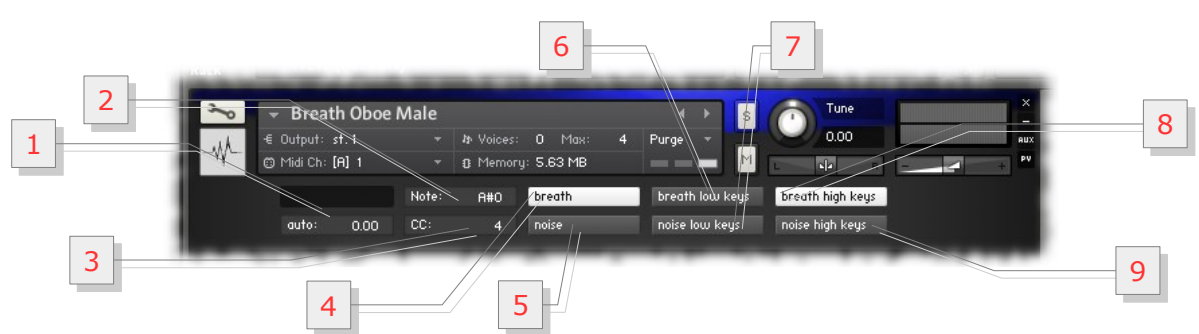

#### **The breath instrument** (woodwinds / brass)

These instruments makes it possible to use the breathing sounds with other instruments. You must load the instruments on the same MIDI channel.

**1** As with the other winds, the auto function controls the timing offset from release to breathe / noise. All keys are active. Value 0 disables the automatic.

**2** The value *Note* determines which tone serves the manual breather / noise function (corresponding to the green note).

**3** The value *CC* specifies which MIDI Controller takes the manually breath function (CC#4).

- **4** With the *breath*-switch you turn generally breath sounds as *breath release* on or off.
- **5** With the *noise*-switch you turn generally noise sounds as n*oise release on or off*.
- **6** *Breath low keys* turns the low key area (L) to breath sounds.
- **7** *Noise low keys* turns the low key area (L) to noise sounds.
- **8** *Breath high keys* turns the high key area (H) to breath sounds.
- **9** *Noise high keys* turns the high key area (H) to noise sounds.

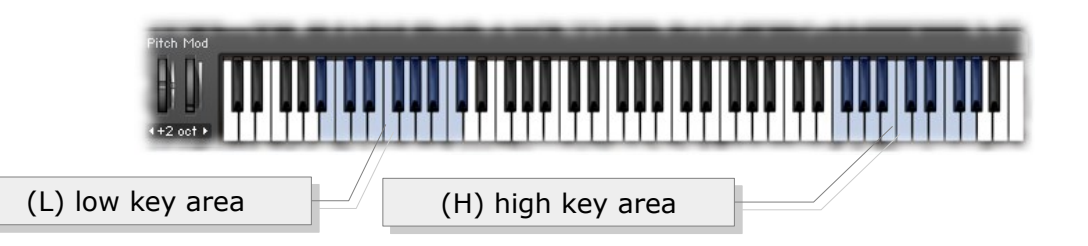

#### <span id="page-18-0"></span>**Patch-Types**

- Single Instrument (nki) and multi. Multis allow the use of Room Walker with Kontakts external convolution effects (see [Room Walker\)](#page-12-0).
- At the woodwinds and strings, there are also two additional setups: score and play. **Score** is suitable for notation programs and **play** for life playing on the keyboard or producing with a sequencer.

## <span id="page-19-0"></span>**Woodwinds** (play version – controller & active key switches)

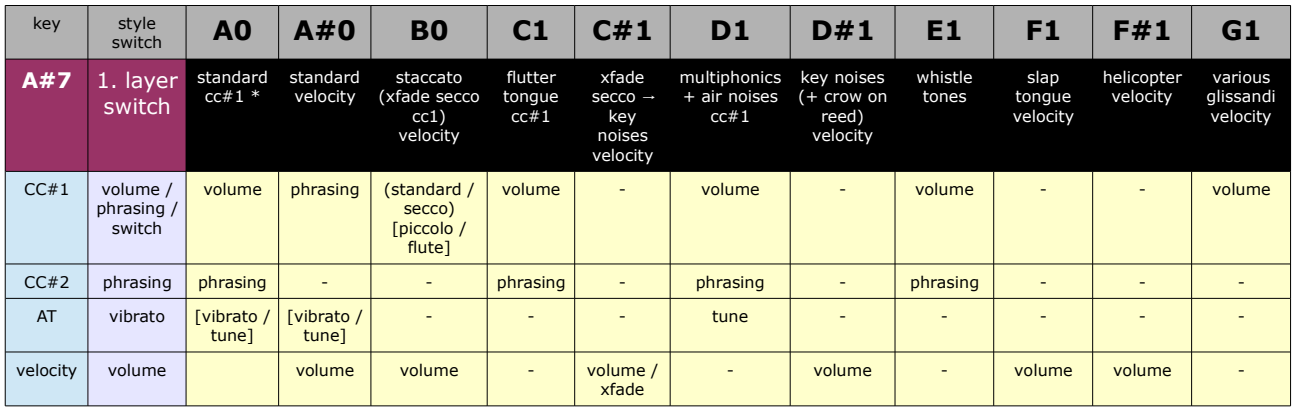

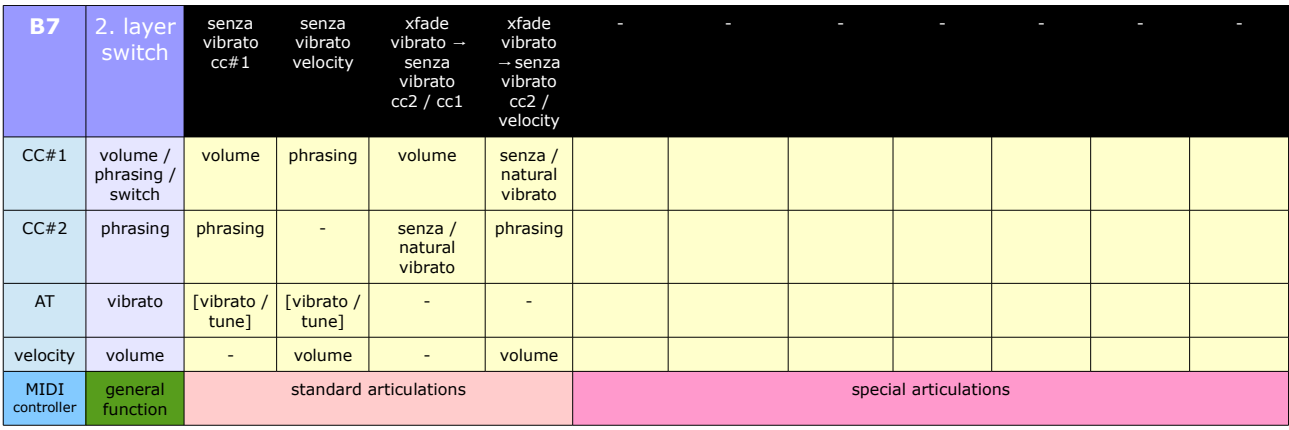

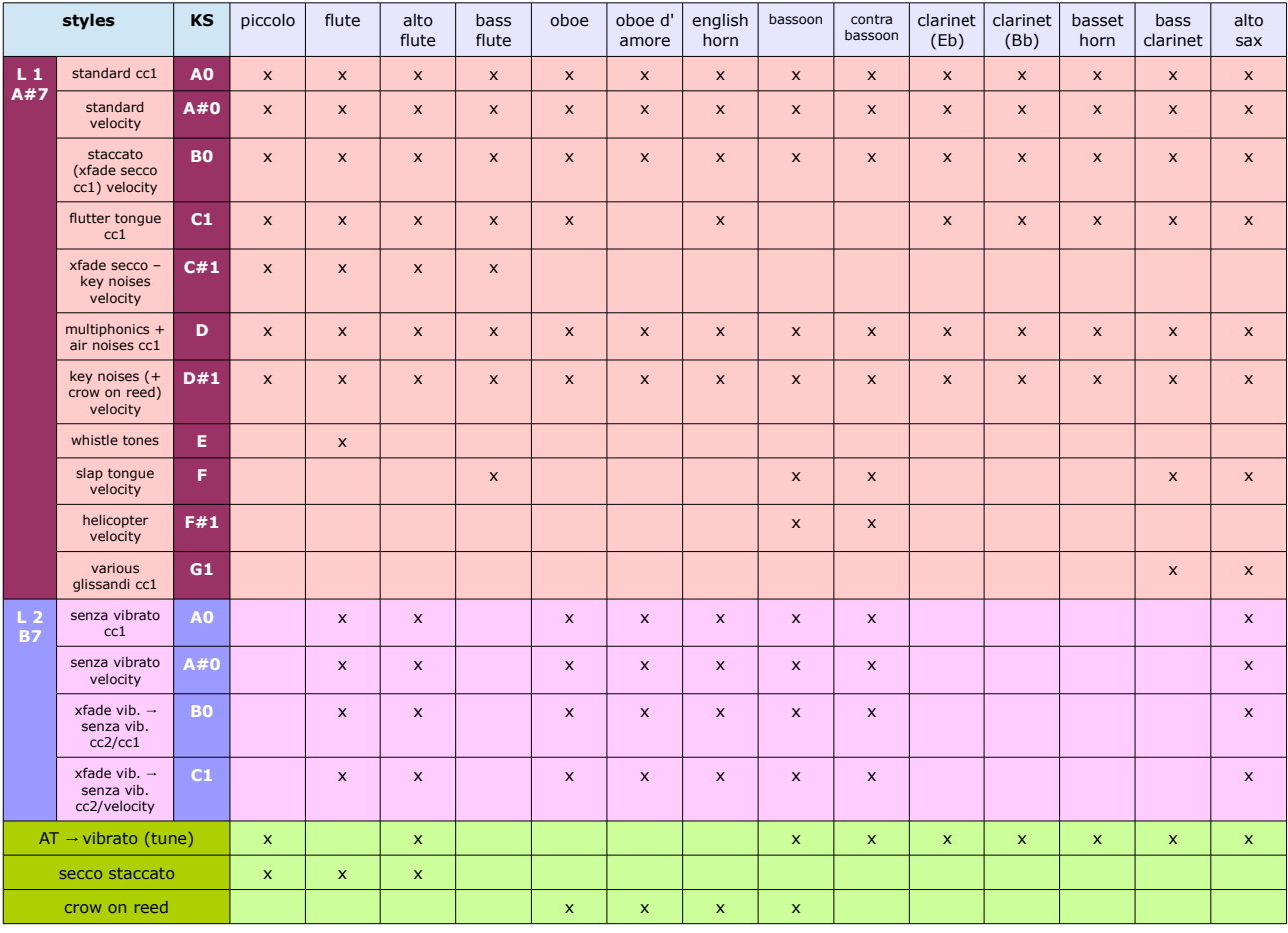

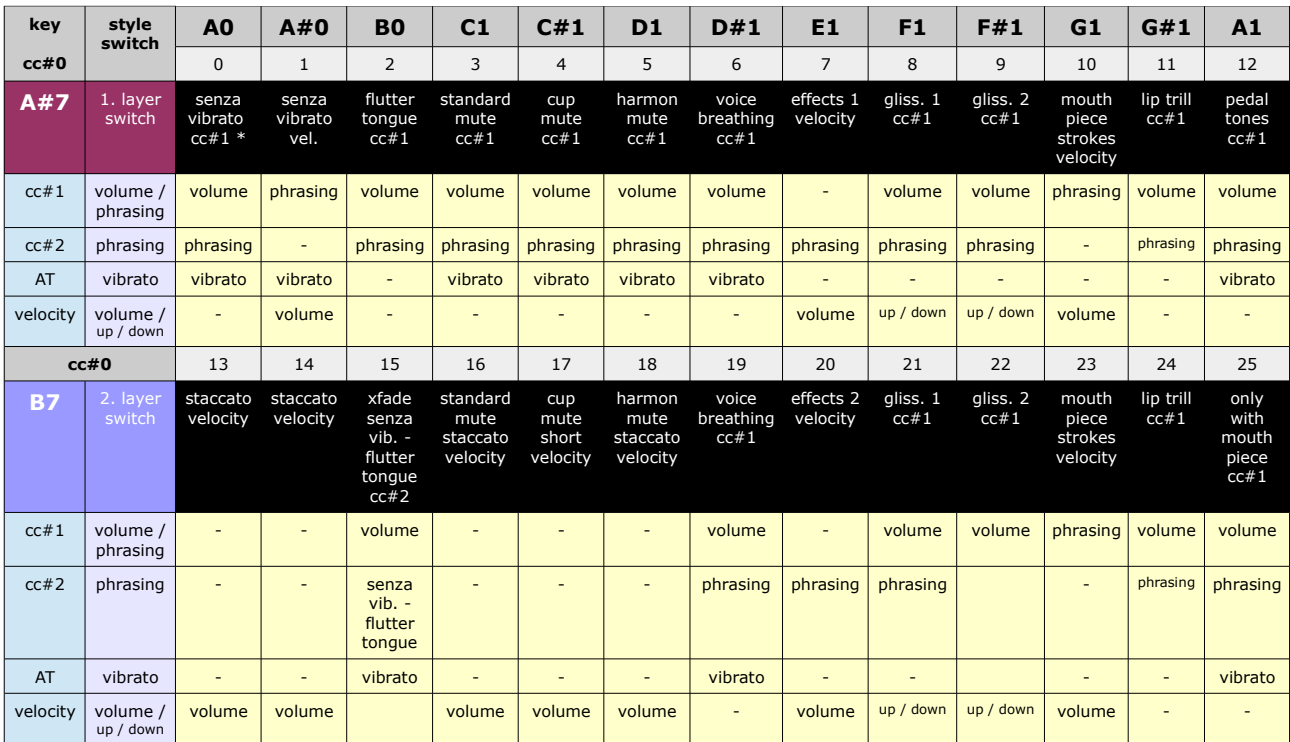

#### <span id="page-20-0"></span>**Brass** (Trumpet - controller & key switches)

#### **Brass** (Trombone - controller & key switches)

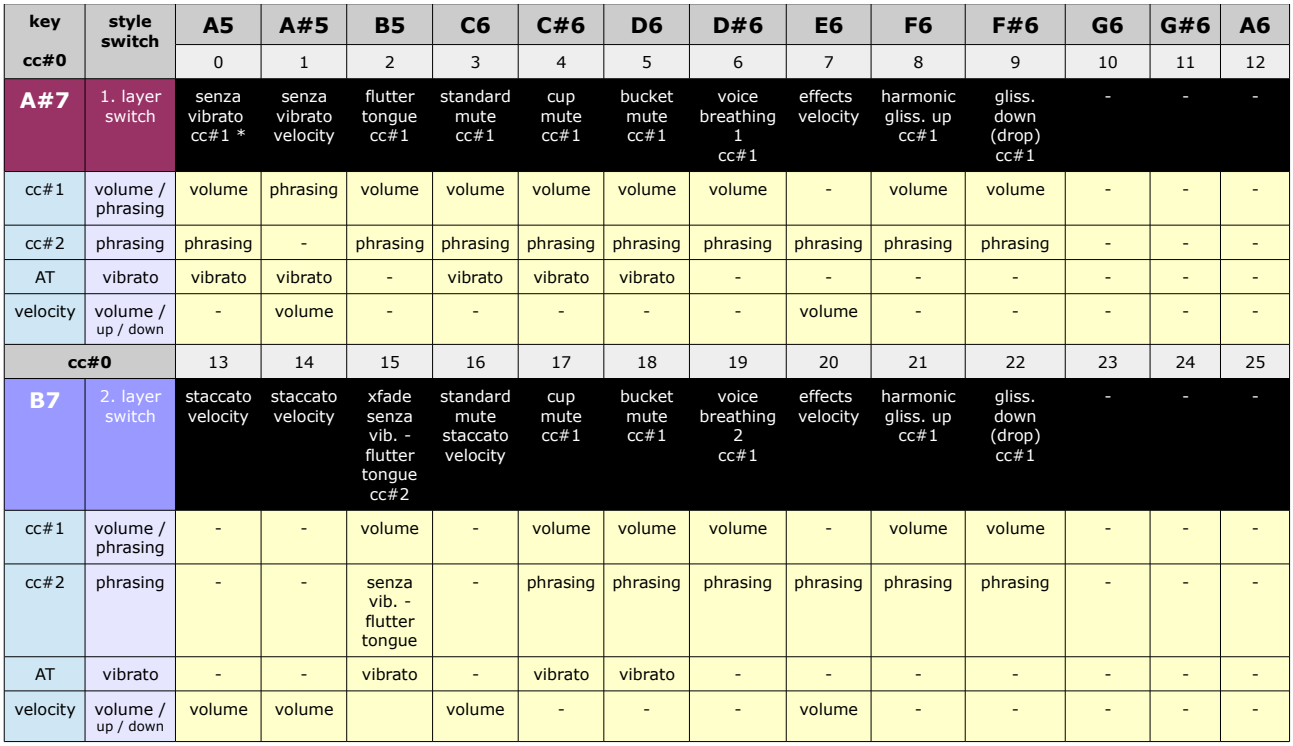

 $AT =$  after touch / channel pressure

 $*$ , release switches" for Clarinet (Eb) & Brass:  $cc#60$  gliss. up /  $cc#61$  gliss. down

Instruments specific functions – **Timpani**

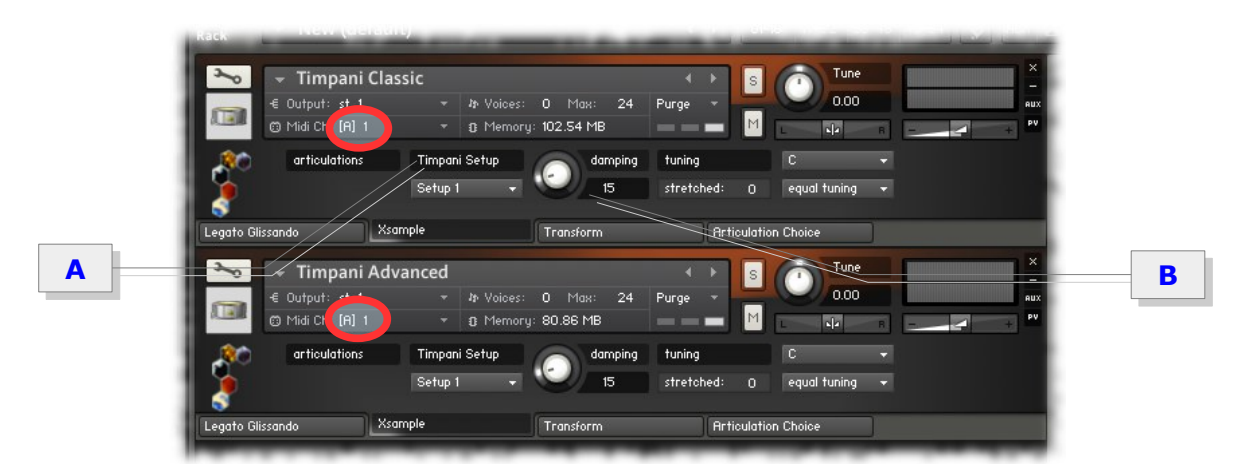

#### <span id="page-21-1"></span>**Interaction between classic & advanced instrument**

The two-part instruments are built into each interleaved. The classic instrument includes only playing techniques on the keys A0 – B0 (CC#0  $\rightarrow$  0–2) and the advanced instrument on C1 – F#1 (CC#0  $\rightarrow$  3–9). Outside this range, the instrument is silent. This supplement works when you put the instruments on the same MIDI channel.

<span id="page-21-0"></span>**Timpani** (key switches & controller)

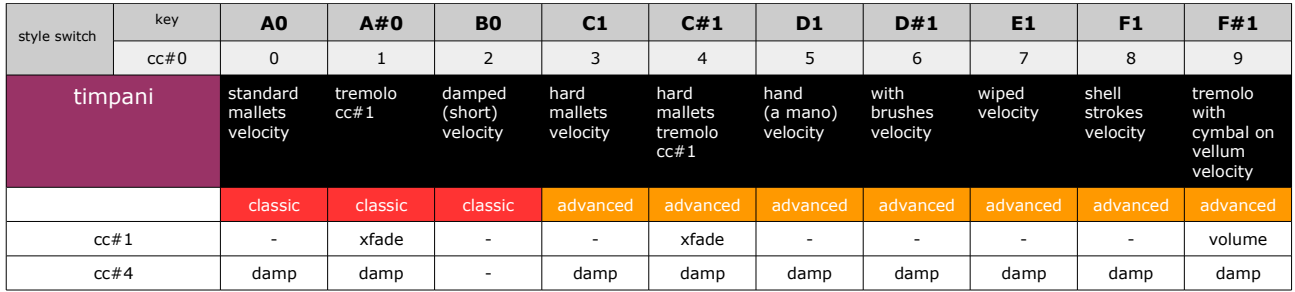

**cc#1**: volume and timbre (color dynamic) with modwheel (CC#1) **velocity:** color dynamic over velocity

Very comfortable you can control the playing techniques with the supplied TouchOSC layout:

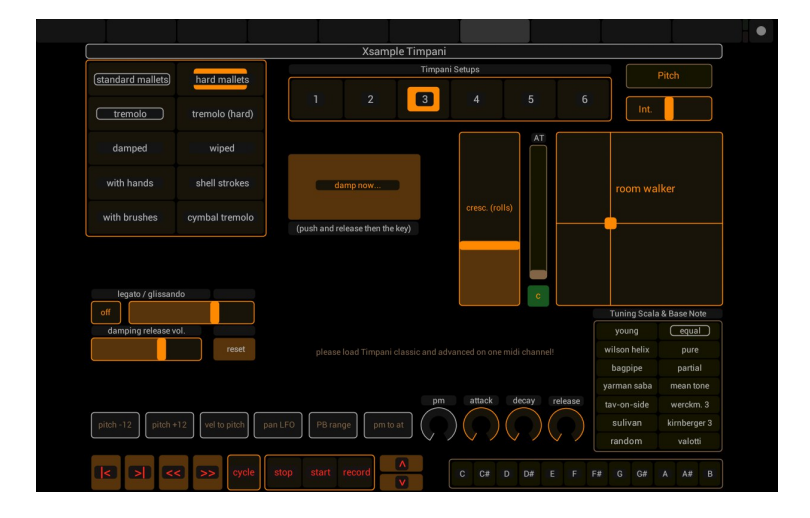

#### <span id="page-22-1"></span>**A Timpani Setup**

Between the five timpani there are overlapping pitch ranges. With the setup you decide at what point the transition of the timpani should be. There are 6 different settings.

For more information, see Notation Guide Part II. The change of the setup can be done via the menu in the instrument or via CC#2.

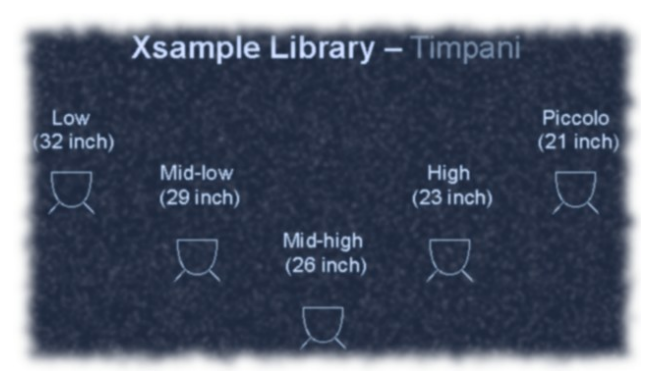

#### **B Damping**

The damping controller adjusts the volume of natural damping noise (release switch). Alternatively, these effects are also accessible via MIDI controller.

CC#4 turns this effect completely on or off and CC#22 controls the strength of the effect.

#### <span id="page-22-0"></span>**Patch-Types**

- Multis: Allow the use of Room Walker with Kontakts external convolution effects (see Room Walker).
- Reduced versions: This patch is marked with an appended "R" (Timpani classic R) and contain less alternating samples. (see also [Articulation Choice](#page-16-1) load and unload individual playing techniques)
- Classic / Advanced: The Classic patch contains standard playing techniques, the Advanced patch enlarge the instrument with more specific playing techniques.

In order to use the instrument in its entirety, please load both instruments on the same MIDI channel. (see also interaction Classic and [Advance instrument\)](#page-21-1)

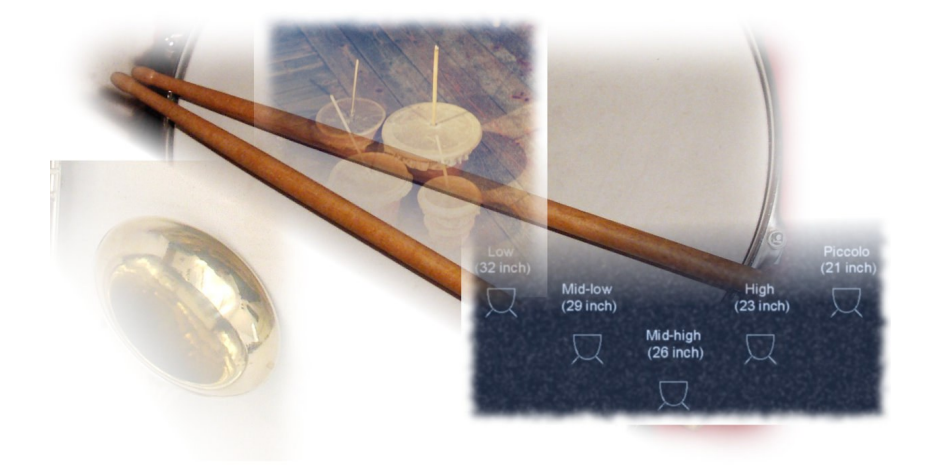

Instruments specific functions – **Percussion**

#### <span id="page-23-2"></span>**Patch-Types**

- $\cdot$  1. Percussion "Single" instruments (\*.nki) These instruments contain only one percussion instrument. The layout is rather aimed at notation applications.
- 2. Percussion Bank instruments (\*.nkb) These instruments include all the "Single" instruments, selectable by program changes.
- 3. Percussion  $1 A B$ , Percussion  $2 A D$ These instruments include several percussion instruments in one ".nki"
- 4. Percussion Multis: These instruments contain individual instruments or multiple instruments to use the Room Walker with Kontakt's external convolution effects.

#### <span id="page-23-1"></span>**Content of the multiple instruments**

- Percussion 1 A: Tom Toms, Triangle, Gran Cassa, Tamtam, Woodblocks, Claves, Chimes, Windspiel
- Percussion 1 B: Tambourine, Snare Drum, Castanets
- Percussion 2 A: Tibet Bowl, Pipe, Trill Pipe, Rainmaker, Metronom, Lotosflute, Horn, Frog, Cabasa, Maracas, Bird
- Percussion 2 B: Scraper, Amboss, Watergongs
- Percussion 2 C: Friction Drums, Hi Hat
- Percussion 2 D: Snips, Claps, Conga, Bongos, Talk Drum, Stones, Rattle, Pasteboard Rattle

#### <span id="page-23-0"></span>**Percussion MIDI Banks**

As a very practical addition Xsample offers an assortment of percussion instruments in MIDI banks. In a MIDI bank multiple instruments are combined in on instrument for use on one MIDI channel.

By sending program change commands you can switch between the different instruments. This particularly useful organization is also usable in Finale and Sibelius. So very easily one score line represent several percussion instruments. (See also general advices Sibelius).

In the following tables you will find the bank assignments of the included MIDI percussion Banks (\*. nkb files).

Please note that there is a Gran Cassa  $(=$  Big Drum) Percussion in 1 and an alternative Big Drum (= Gran Cassa) in Percussion 3. Both versions have the same program change course (1).

## **Percussion 1**

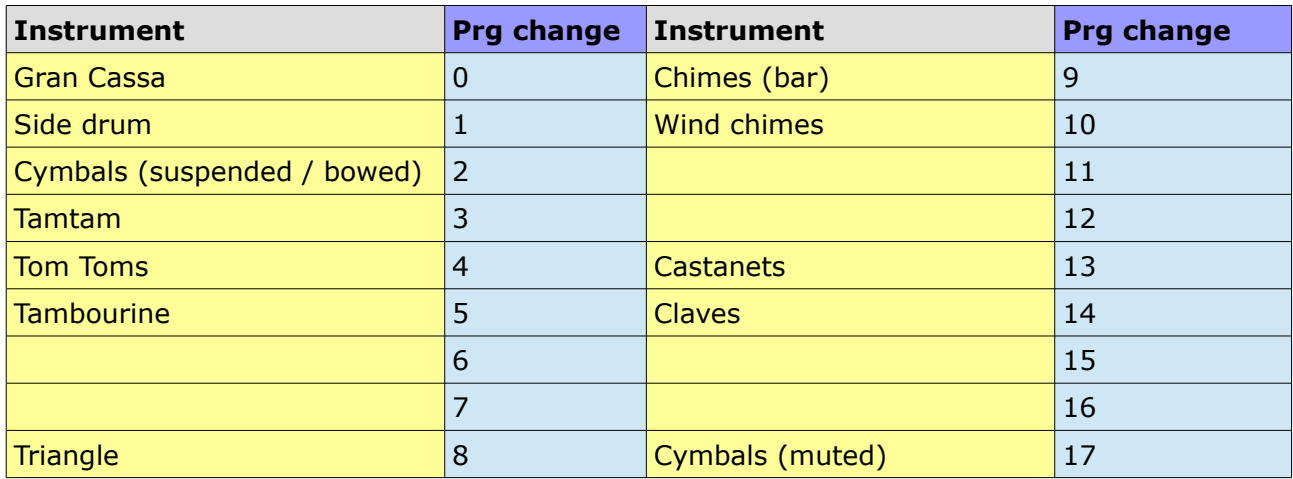

## **Percussion 2**

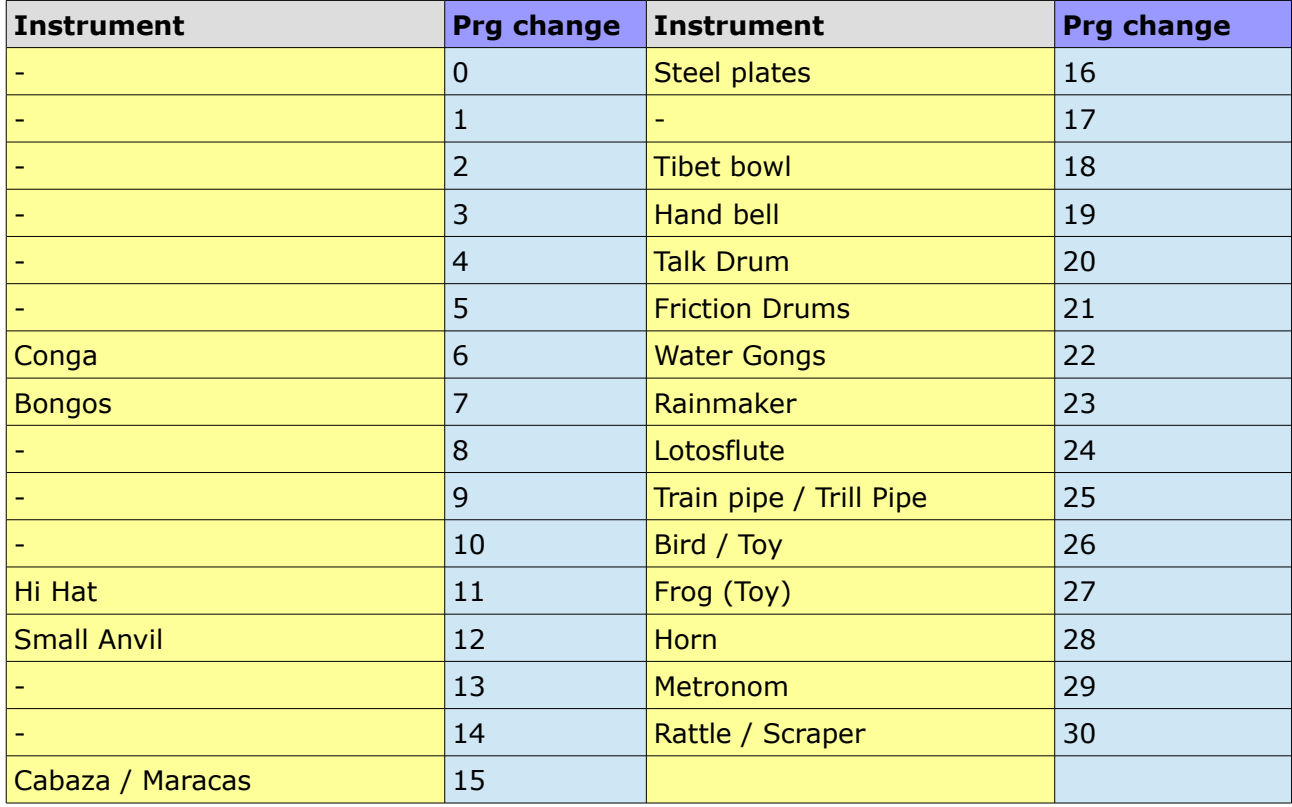

## **Percussion 3**

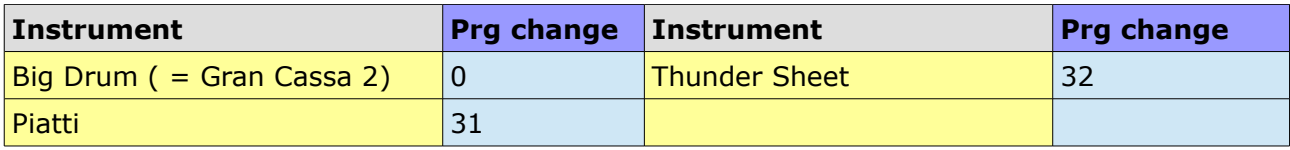

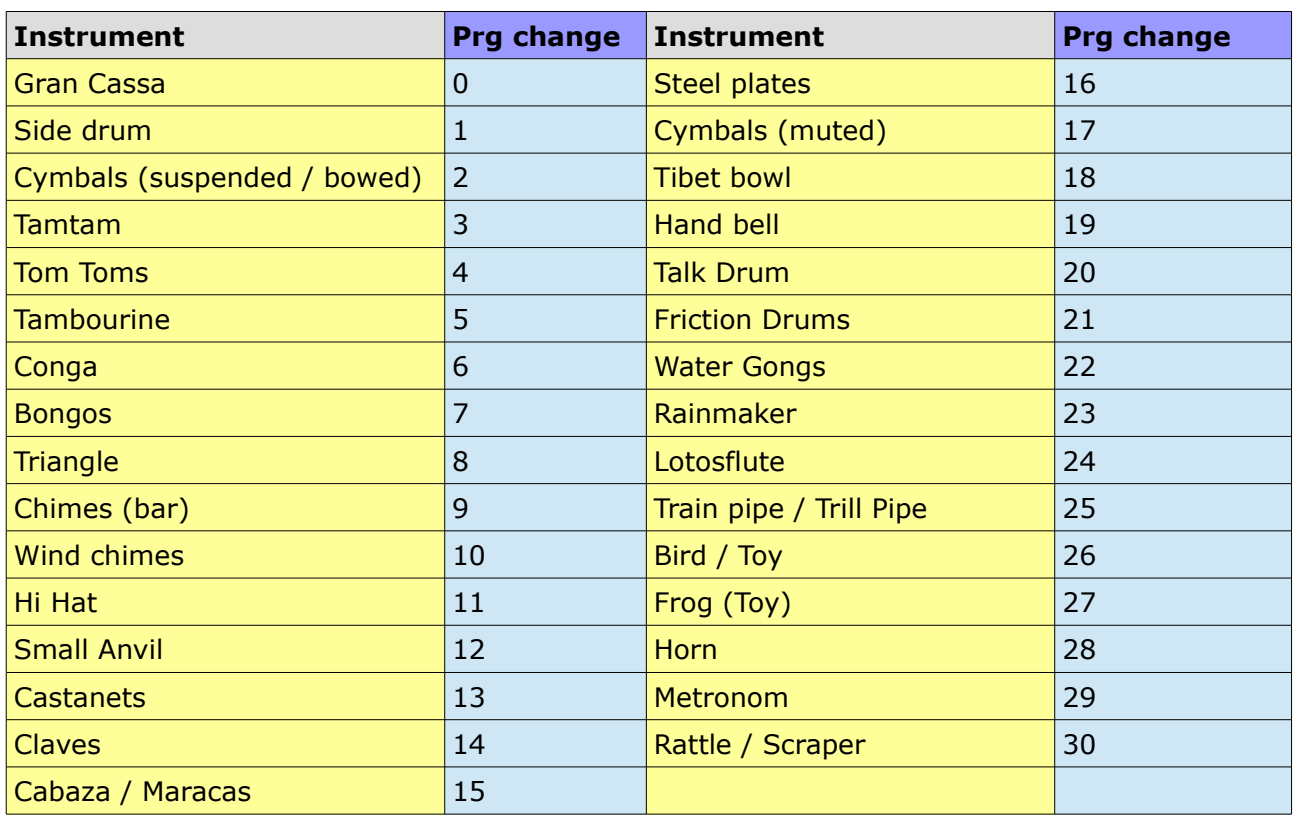

## **Percussion 1 – 2**

## **Percussion 1 - 3**

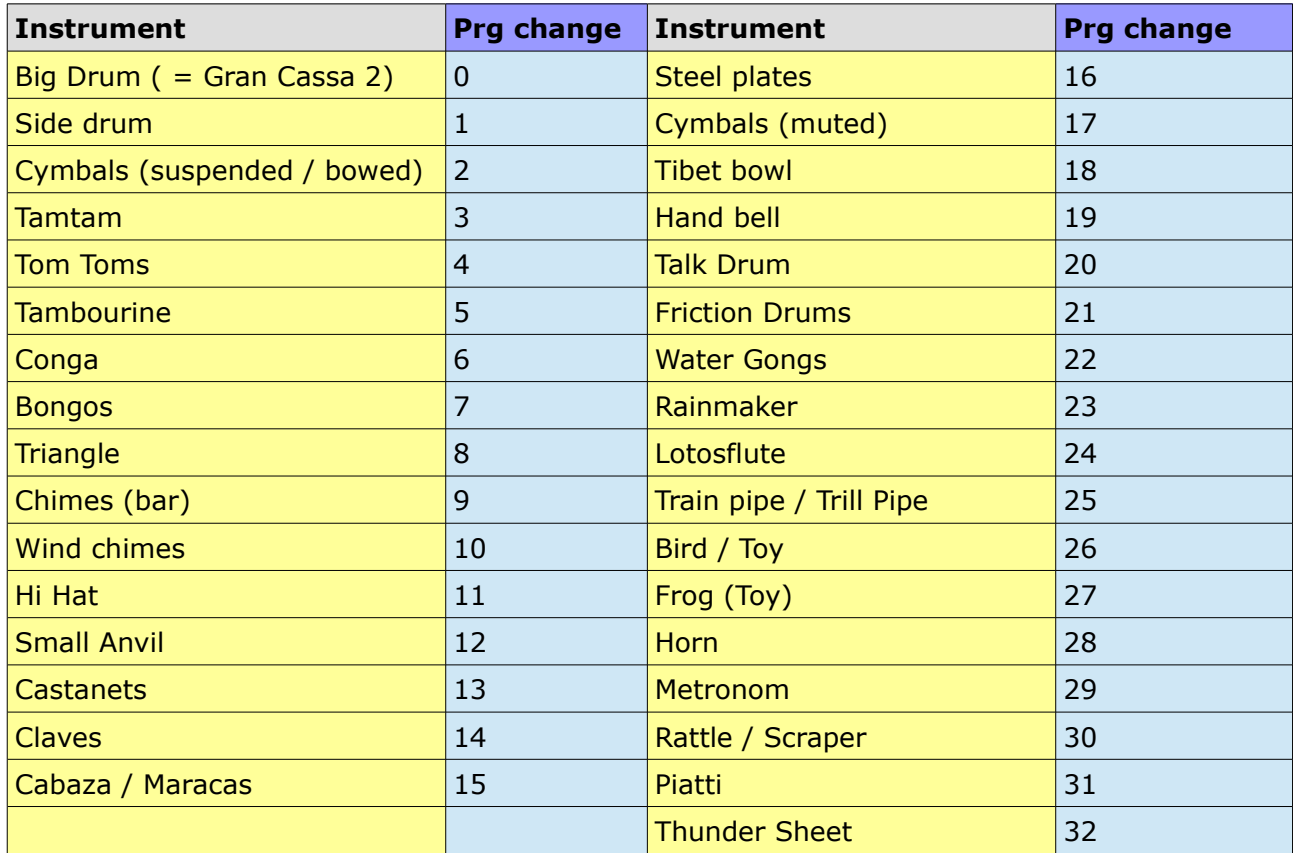

## <span id="page-26-0"></span>**Percussion** (key switches & controller)

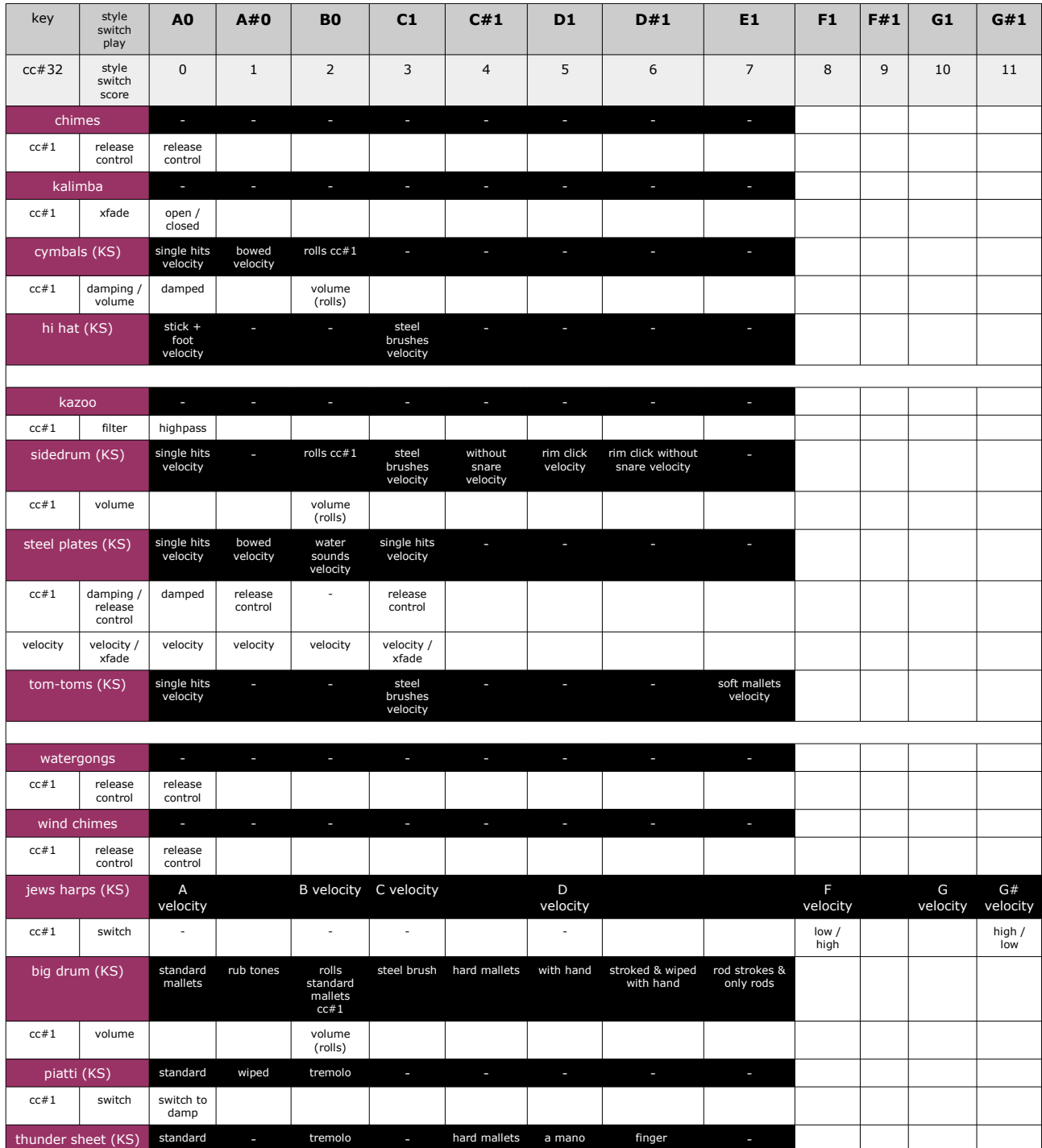

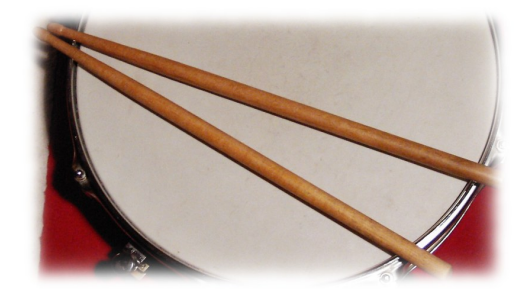

#### <span id="page-27-1"></span>Instruments specific functions – **Mallets**

## key switches & controller

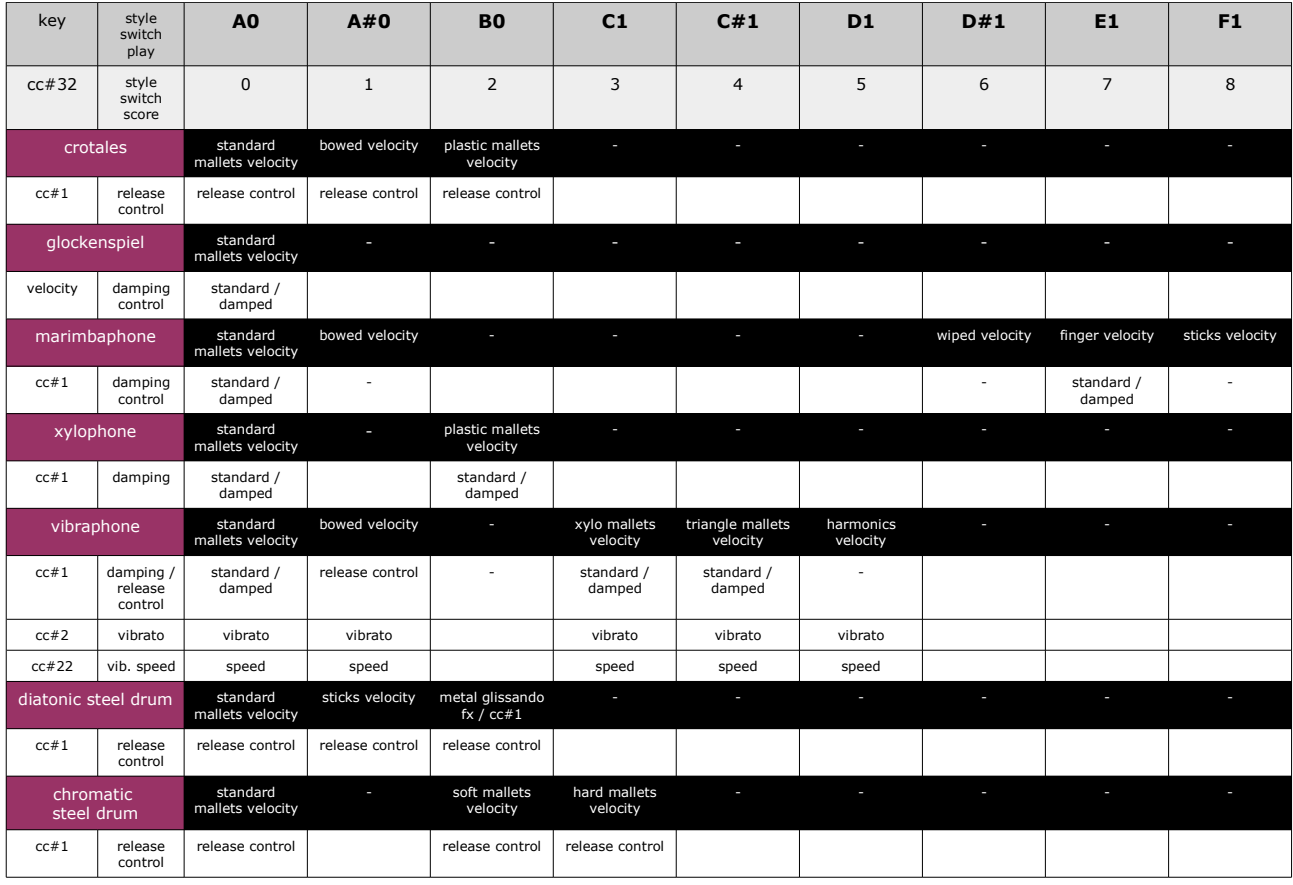

## <span id="page-27-0"></span>**Mallets Midi Bank**

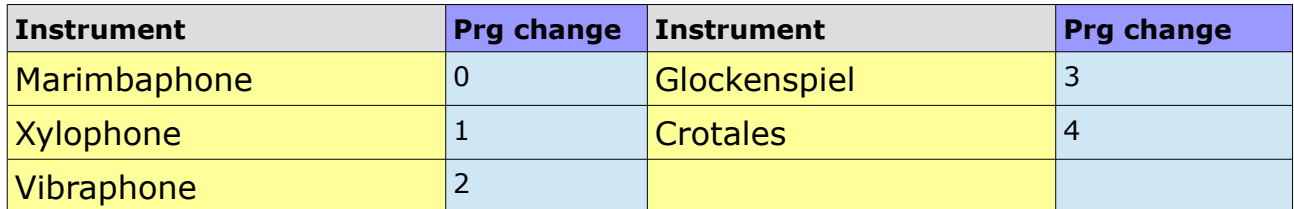

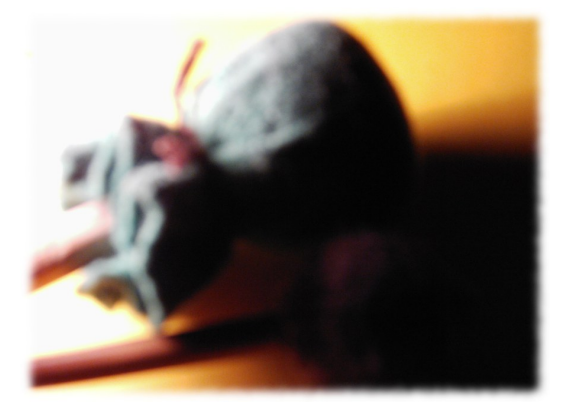

#### Instruments specific functions – **Stringed instruments**

#### <span id="page-28-1"></span>**Concert Harp** (key switches & controller)

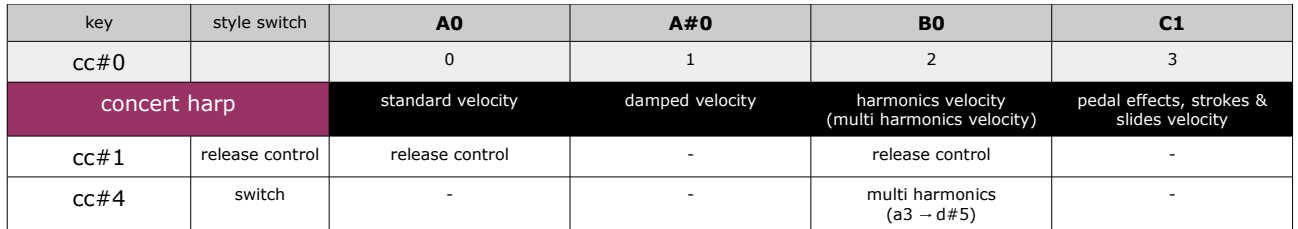

#### <span id="page-28-0"></span>**8 String Guitar** (key switches & controller)

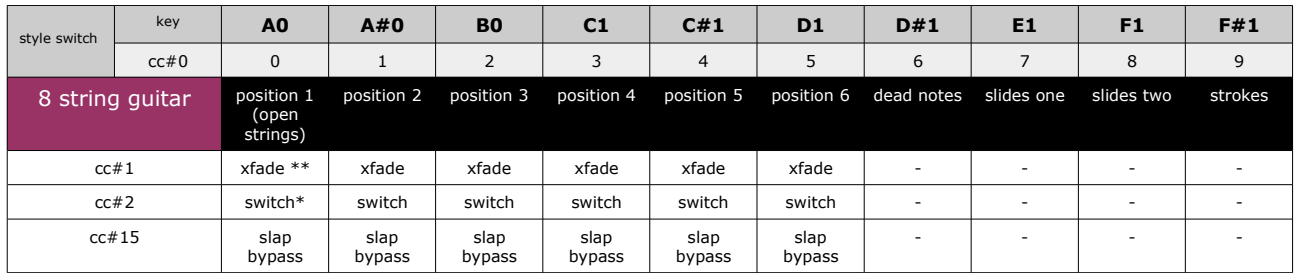

\* cc#2 switches the playable area from G#5 (**1**) to: slides 1 / slides 2 / dead notes / strokes

\*\* cc#1 Transition from "finger" to "plectrum", high velocities: "slaps"

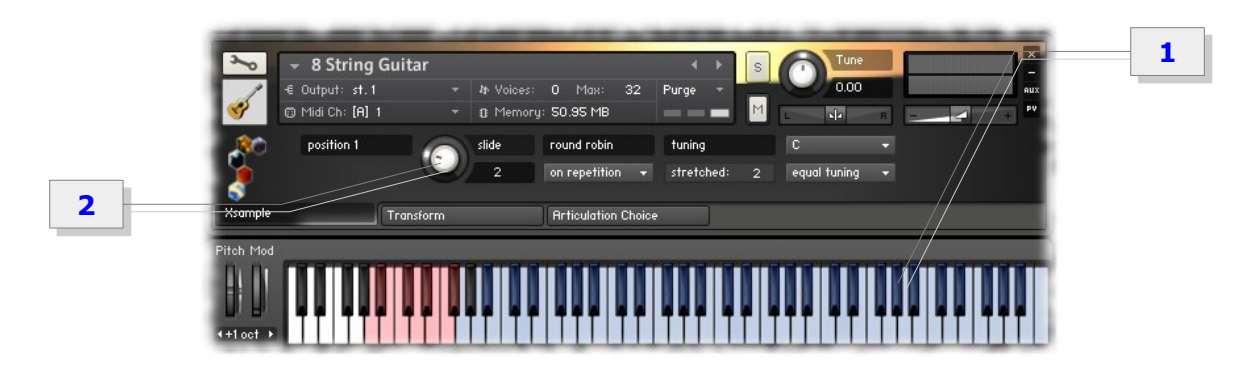

#### **Slide**

The MIDI controller CC#4 can switch also between the 6 different fret positions. The slide knob (**2**) controls the volume of the fret noises that can be heard during changing.

For the recordings of this instrument Xsample used an historical instrument from an instrument museum.

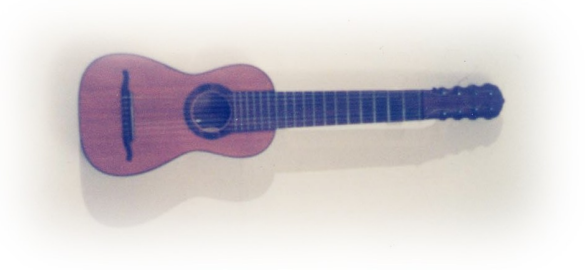

#### <span id="page-29-2"></span>**Cymbalon / Dulcimer** (key switches & controller)

For this instrument there are a lot of names. Cymbal, Cimbalom, Cymbalon, Santur or in english Dulcimer or in german "Hackbrett", to name only some.

For the recordings Xsample used a Cymbal from Belarus.

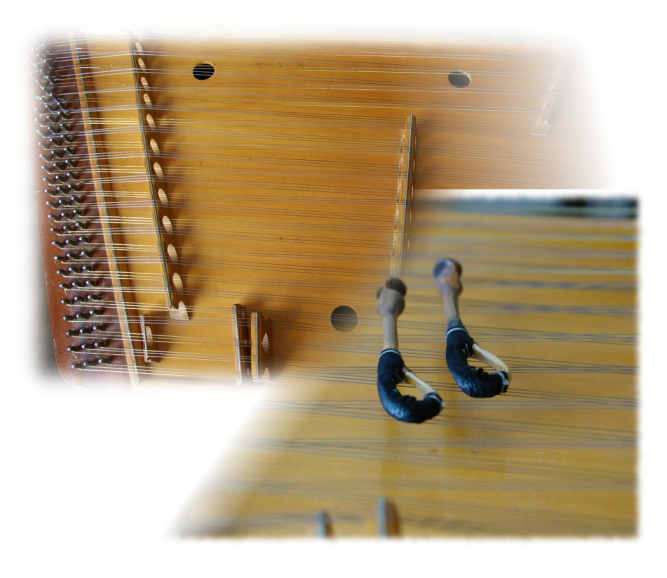

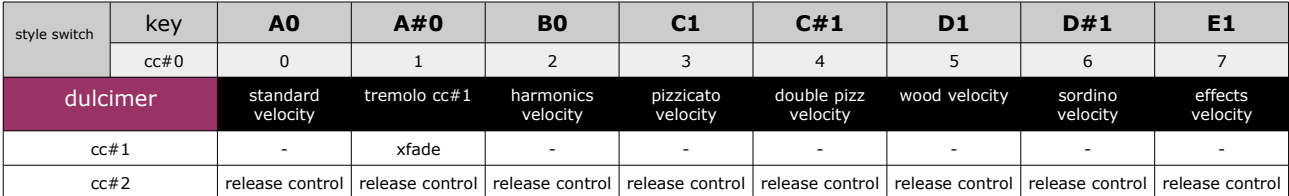

Instruments specific functions – **Keyed instruments**

#### <span id="page-29-1"></span>**Celesta**

CC#1 switches to a patch with a higher dynamic range.

#### <span id="page-29-0"></span>**Clavichord**

For the recordings of this instrument Xsample used an historical instrument from an instrument museum.

With Channel Pressure (AT) you can simulate the manual key vibrato of a clavichord.

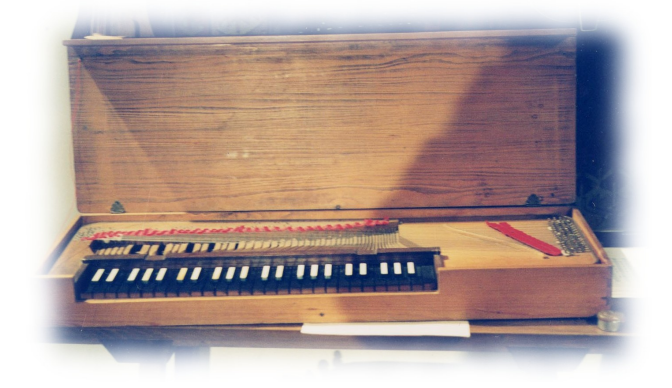

<span id="page-30-2"></span>**Clavicymbel** (key switches & controller)

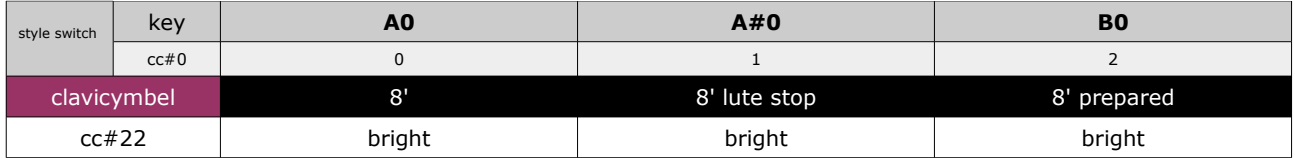

Controls the brightness to velocity of the sound. With value 127 there is no influence of velocity. cc#22

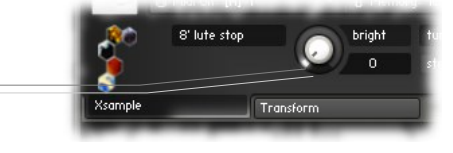

The instrument is a rare historical instrument, which can be played dynamically in contrast to a spinet.

#### <span id="page-30-1"></span>**Spinet 1 & 2** (key switches & controller)

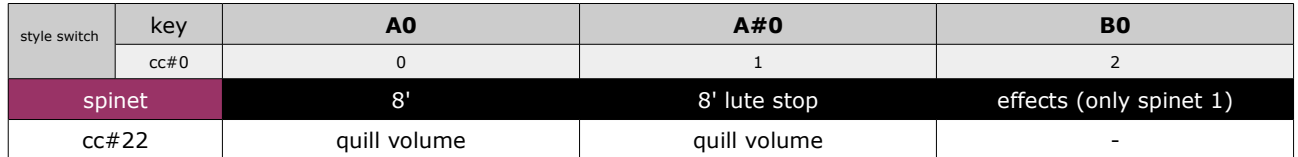

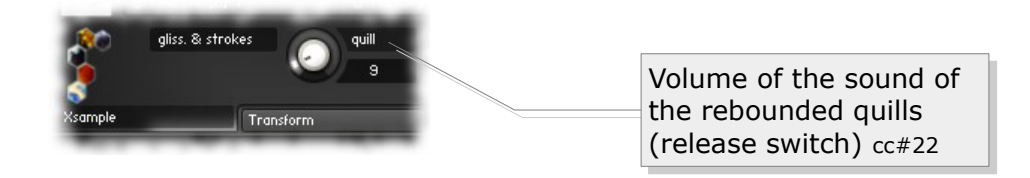

For the recordings of the Xsample spinet 1 a "Sassmann" spinet was used.

#### <span id="page-30-0"></span>**Steinway B** (& Prepared Piano)

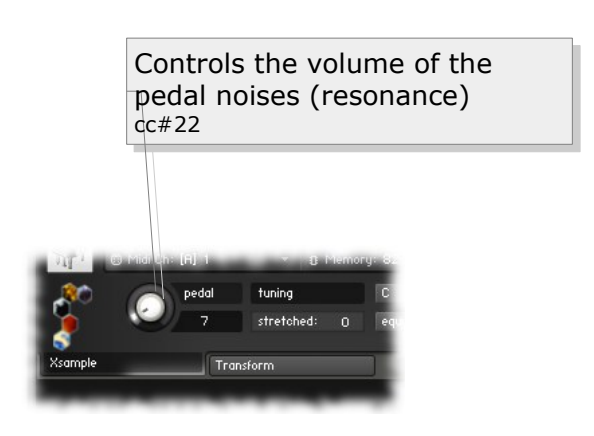

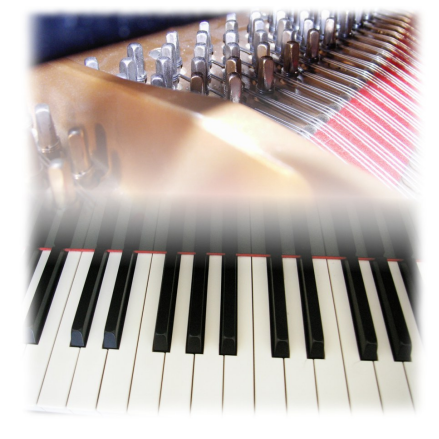

#### Steinway B – **Patch-Types**

In addition to the standard patch "Steinway B.nki" there is also a variant "Steinway B curve variation.nki", which has a slightly compressed dynamic range. This patch is more suitable for notation programs.

<span id="page-31-0"></span>**Prepared Piano** (key switches / playing style descriptions)

For the recordings a Kawai GS40 piano was used.

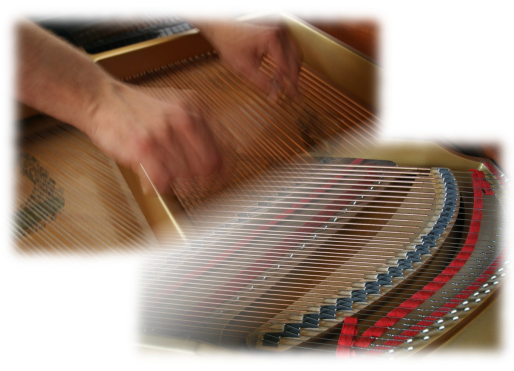

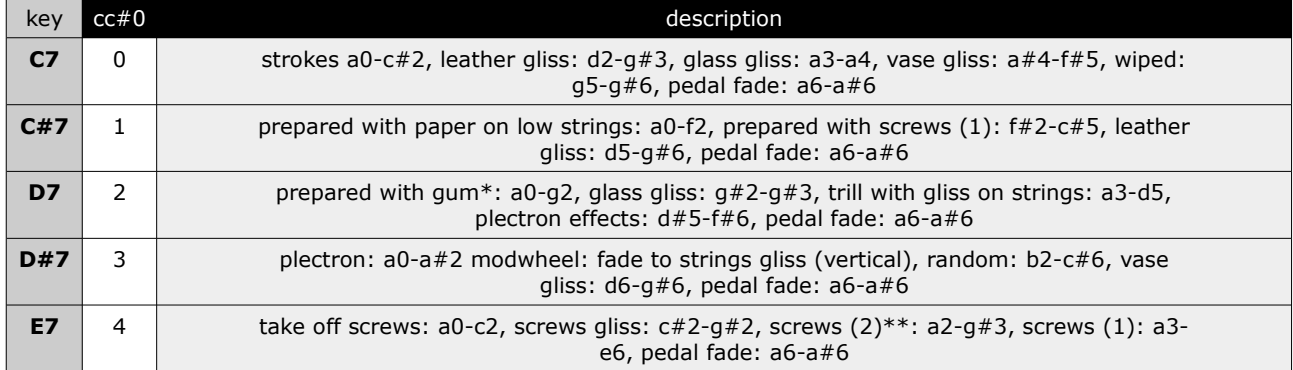

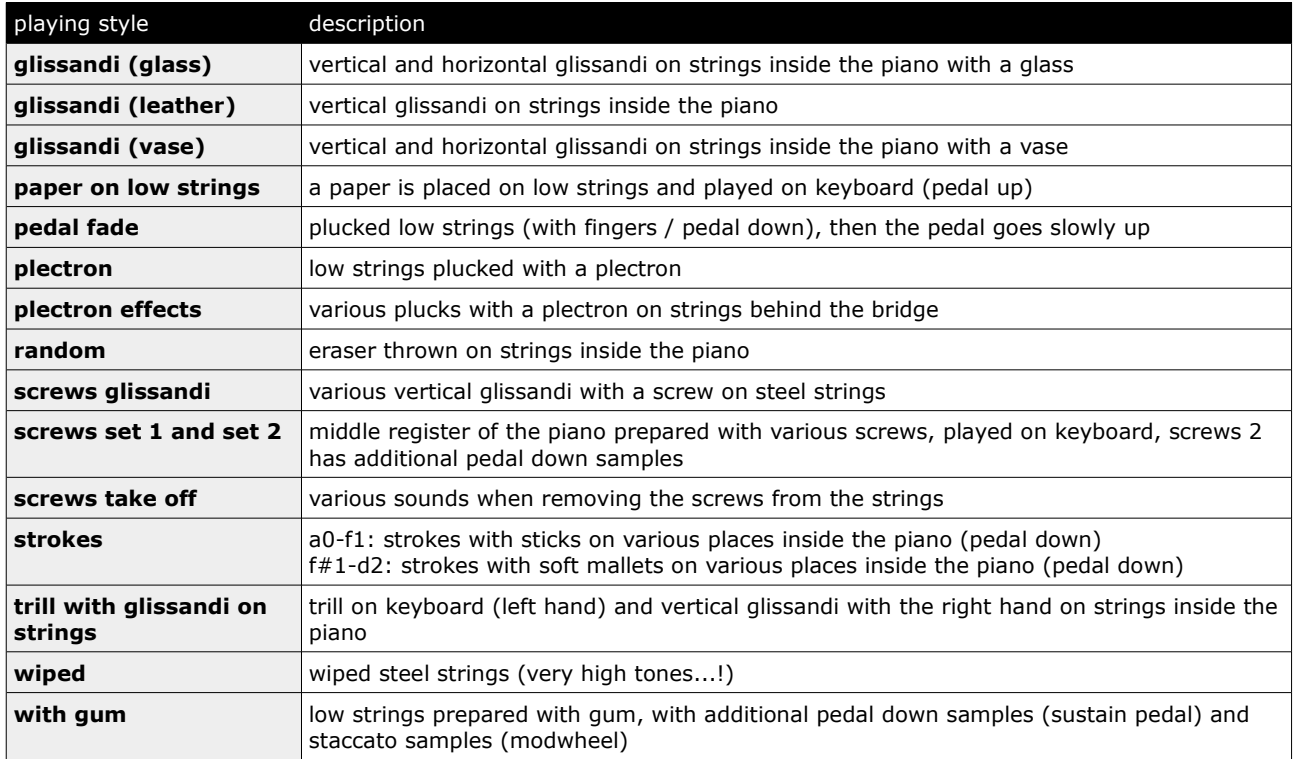

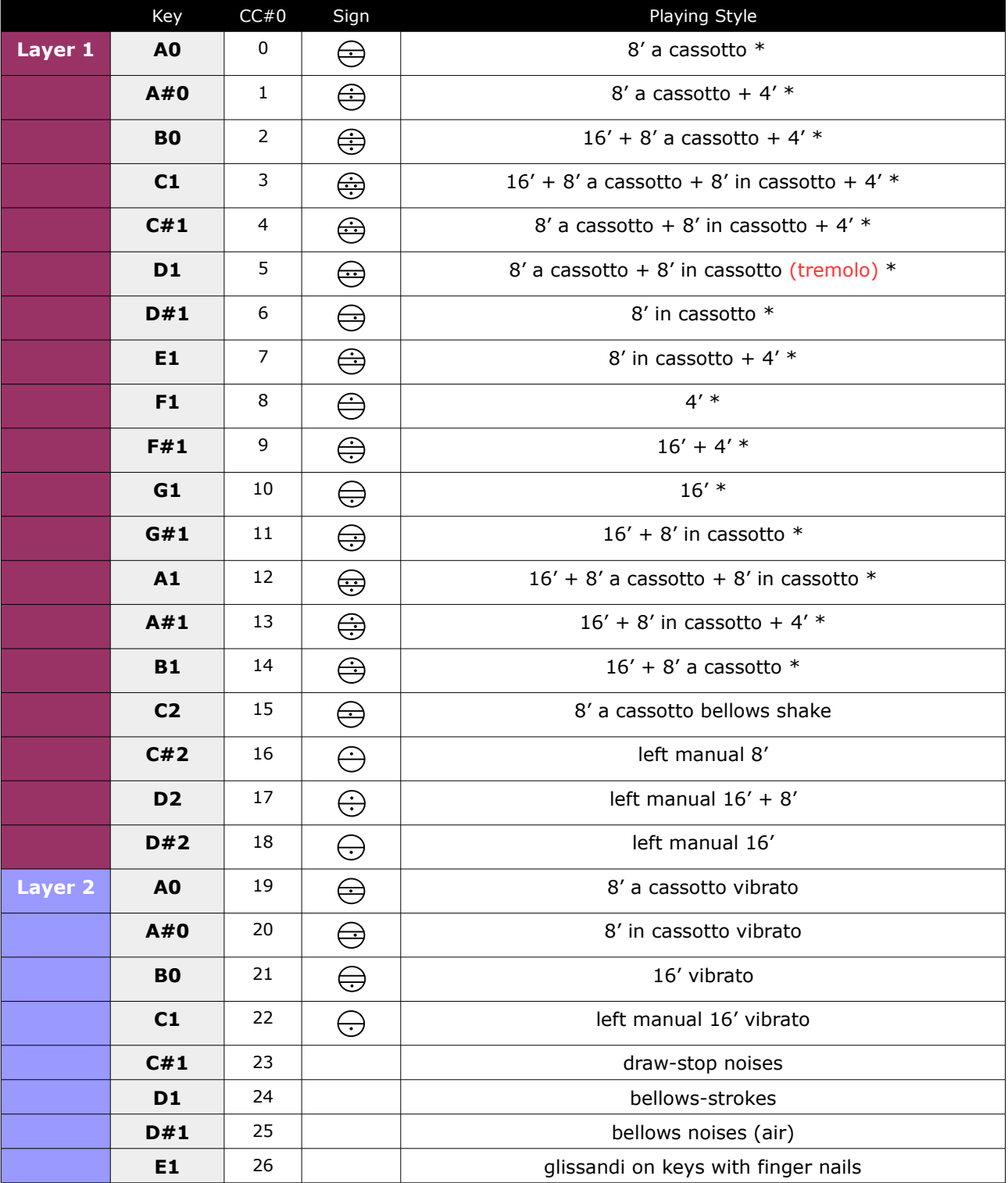

#### <span id="page-32-0"></span>**Accordion** (key switches & controller)

\*

· Sustain Pedal (cc#64) switches to sampled staccato (bellow-staccato / key-staccato)

•  $cc#2$  (breath controller) switches to a special crescendo release sample ( $0 = \text{off}$  /  $127 = \text{on}$ )

For the recording of the instrument Xsample used a Hohner Gola from 1954.

#### Accordion – **Patch-Types**

In addition to the standard patch "Accordion Hohner Gola.nki" there is also the variant "Accordion Hohner Gola EQ.nki". The patches differ in the way the sound dynamics (cc#1) is controlled:

- Accordion Hohner Gola.nki  $\rightarrow$  cc#1 combination filter / volume
- Accordion Hohner Gola EQ.nki  $\rightarrow$  cc#1 combination EQ / volume

With "channel pressure" or a fast move of the modwheel you can emulate a vibrato. The Pitch Bender also creates a filter-effect, which can be achieved also on a real accordion.

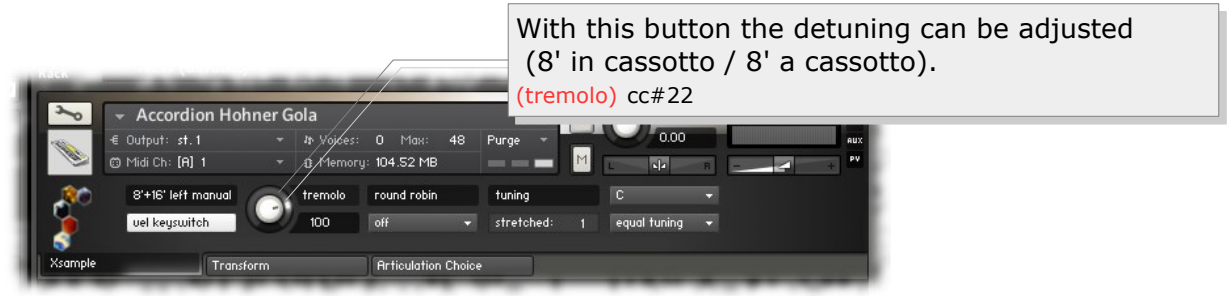

<span id="page-33-0"></span>**Toy Piano** (key switches & controller)

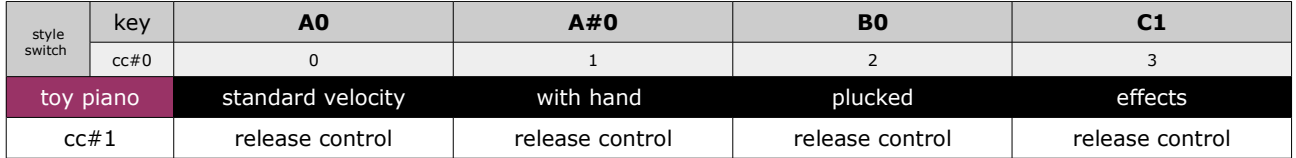

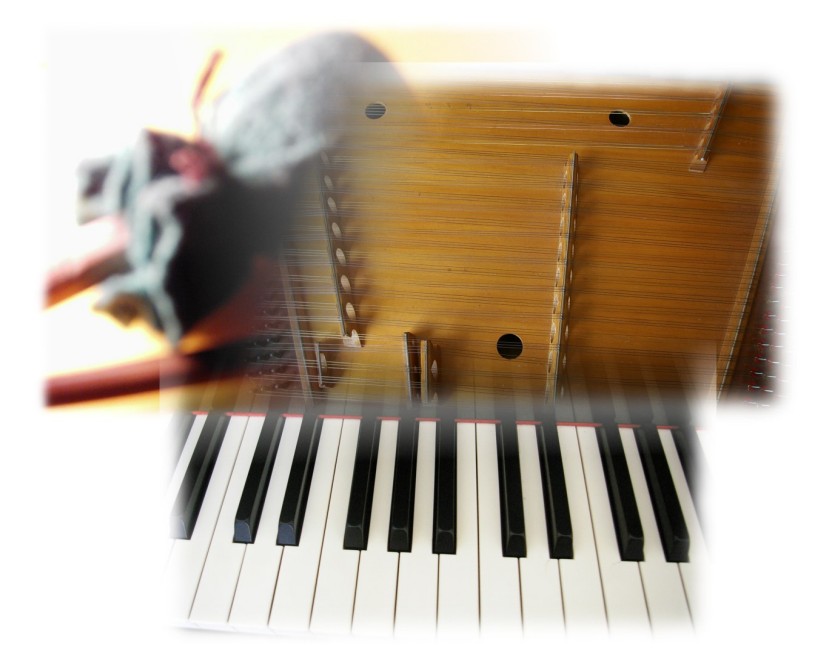

#### <span id="page-34-0"></span>Instruments specific functions – **Strings**

#### **key switches & controller - play version**

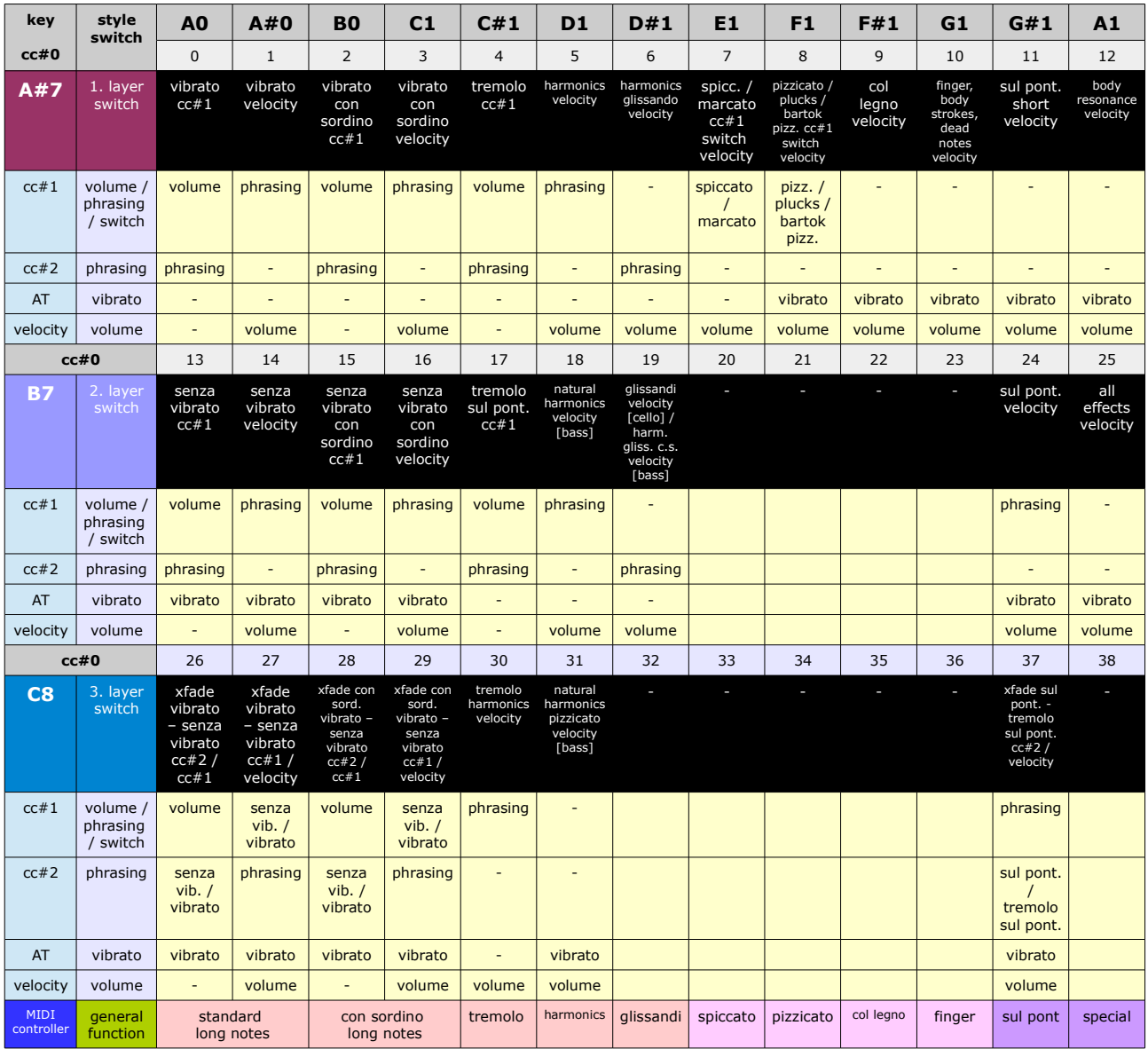

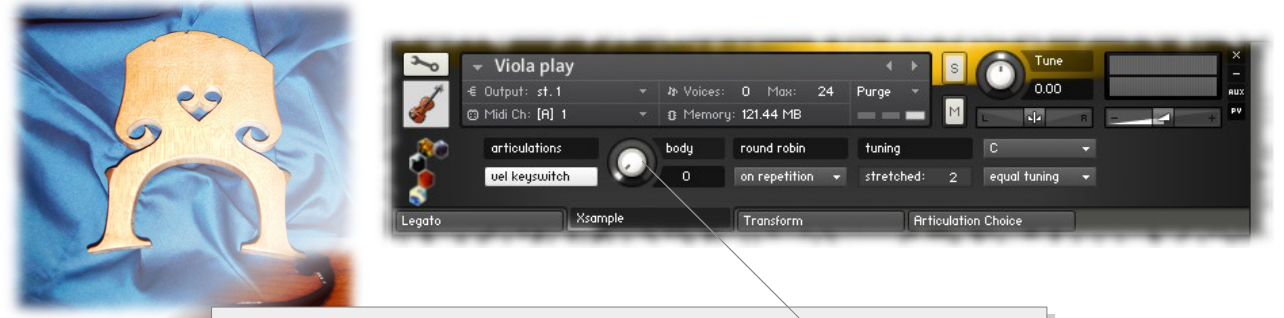

With this knob you can control the volume of string and With this knob you can control the volume of string and body resonance sounds. (0 = off) body resonance sounds. (0 = off) (this affects the "key switches" Layer 1 from E1 to  $\mathsf{G}\#1)$  cc $\#22$ 

## <span id="page-35-0"></span>**Controller overview**

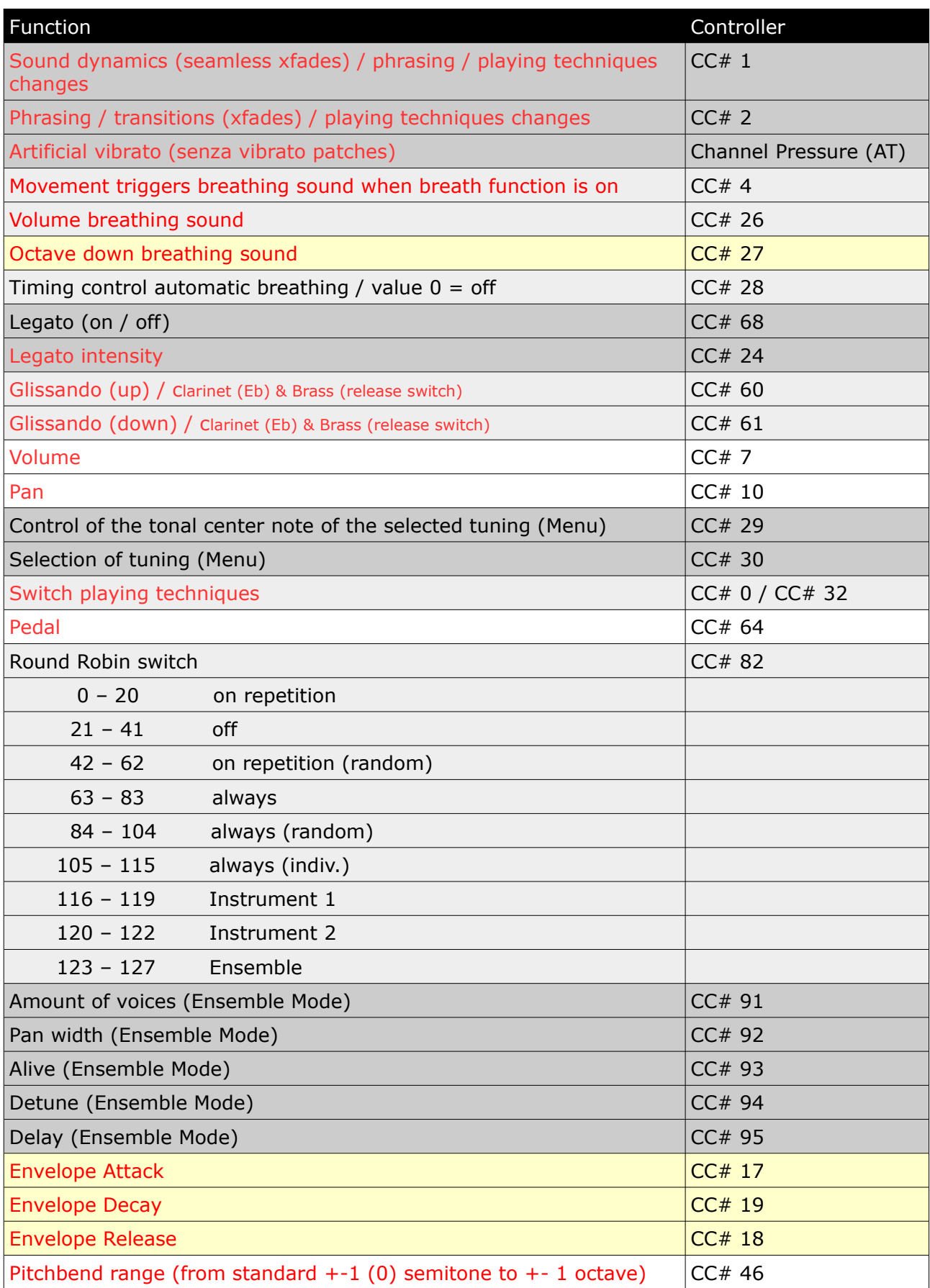

Xsample Acoustic Instruments Library – documentation - english

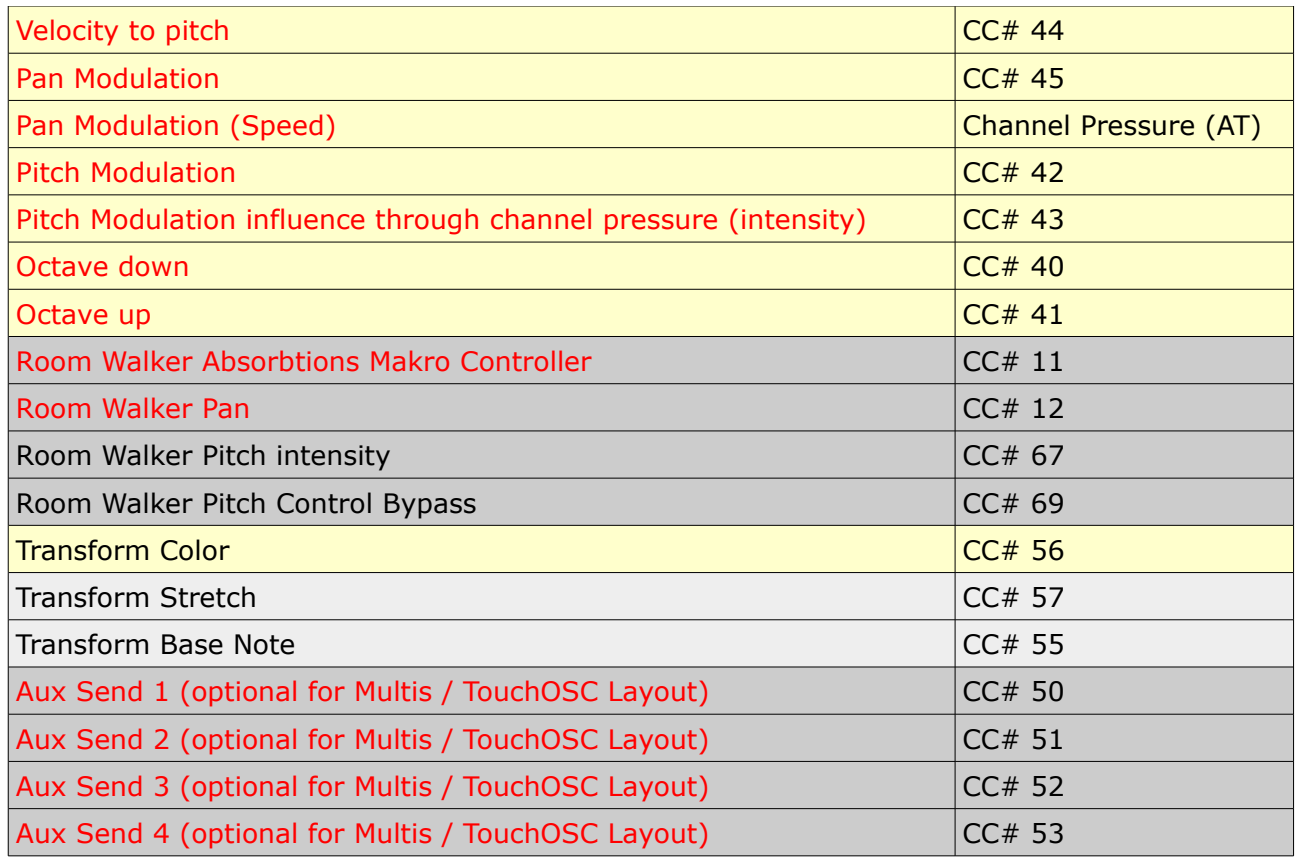

Functions marked in red are operated exclusively via MIDI controller. All other functions you can control also on the GUI of the instrument.

#### <span id="page-36-0"></span>**Functions for adventurous** (pale yellow colored controller)

If you have an external MIDI controller or work with the TouchOSC layout, you have the option to alienate the instruments with different controllers.

- Transpose with  $CCE$  27 e. g. the breathing sounds of wood or brass instruments by up to an octave or transpose the sounds in total with CC#40/41.
- Use the envelope controller to create unusual sounds (e. g. a piano with long attack (CC  $\#17$ ), extremely short sounds (CC $\#19$ ), or extremely long releasing sounds (CC#18)).
- Or modulate with extreme values the pitch of an instrument. This results in "metallicsounding" sounds (CC#42). Subtle changes are also possible.
- Or move the instrument from left to right with a pan modulation (CC#45).
- Or create an extremely out of tune instrument with CC#44. The pitch is determined by the velocity (up to an octave).
- Combine these effects with the possibilities of the [Room Walker](#page-12-0) and / or the Transform [Color](#page-15-2) function.

## **Appendix - List of the 61 room impulses**

<span id="page-37-0"></span>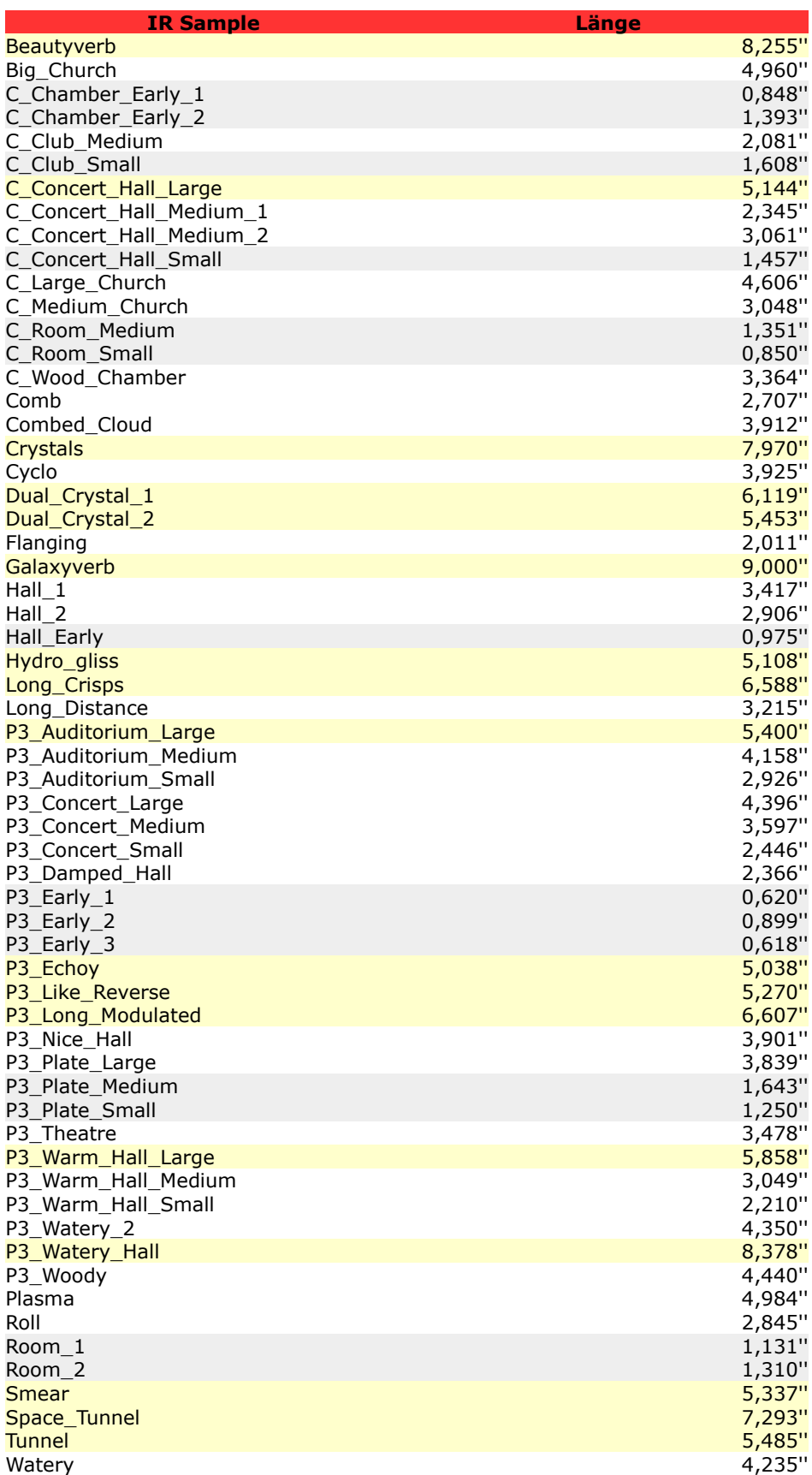

## **Appendix - List of the 64 room impuls combinations**

<span id="page-38-0"></span>

| <b>Name</b>                                 | <b>Convolution 1</b>                        | Länge         | <b>Convolution 2</b>                               | Länge            |
|---------------------------------------------|---------------------------------------------|---------------|----------------------------------------------------|------------------|
| 1 Medium Church                             | C_Medium_Church                             |               | 3,048" C_Chamber_Early_1                           | 0,848"           |
| 2 Large Church 1                            | C Large Church                              |               | 4,606" C_Chamber_Early_1                           | 0,848"           |
| 3 Large Church 2                            | C Large Church                              |               | 4,606" C Wood Chamber                              | 3,364"           |
| 4 Concert Hall                              | C Concert Hall Large                        |               | 5,144" C_Club_Small                                | 1,608"           |
| 5 Medium Concert Hall 1                     | C Concert Hall Medium 2                     |               | 3,061" C Room Medium                               | 1,351"           |
| 6 Medium Concert Hall 2                     | C_Concert_Hall_Medium_1                     |               | 2,345" C Room Small                                | 0,850"           |
| 7 Small Concert Hall                        | C Concert Hall Small                        |               | 1,457" C_Chamber_Early_1                           | 0,848"           |
| 8 Wood Chamber 1                            | C_Wood_Chamber                              |               | 3,364" C_Room_Small                                | 0,850"           |
| 9 Wood Chamber 2                            | C Wood Chamber                              |               | 3,364" C_Concert_Hall_Large                        | 5,144"           |
| 10 Medium Club                              | C Club Medium                               |               | 2,081" C_Chamber_Early_2                           | 1,393"           |
| 11 Medium Room                              | C Room Medium                               |               | 1,351" C Chamber Early 2                           | 1,393"           |
| 12 Roomy Hall 1                             | Room 1                                      | 1,131" Hall_1 |                                                    | 3,417"           |
| 13 Roomy Hall 2                             | Room <sub>2</sub>                           | 1,310" Hall 2 |                                                    | 2,906"           |
| 14 Into Church                              | Big_Church                                  |               | 4,960" Hall_Early                                  | 0,975"           |
| 15 Galaxy Church                            | Big_Church                                  |               | 4,960" Galaxyverb                                  | 9,000"           |
| 16 Galaxy Beauty                            | <b>Beautyverb</b>                           |               | 8,255" Galaxyverb                                  | 9,000"           |
| 17 Big Plasma Verb<br>18 Smear Verb         | Galaxyverb<br><b>Smear</b>                  | 5,337" Roll   | 9,000" Plasma                                      | 4,984"<br>2,845" |
| 19 Crystal Flange                           | Dual_Crystal_2                              |               | 5,453" Flanging                                    | 2,011"           |
| 20 Hydro Distance                           | Hydro_gliss                                 | 5,108"        | Long_Distance                                      | 3,215"           |
| 21 Tunnel Distance                          | <b>Tunnel</b>                               |               | 5,485" Long_Distance                               | 3,215"           |
| 22 Smear Tunnel                             | Space_Tunnel                                | 7,293" Smear  |                                                    | 5,337"           |
| 23 Crisps Comb                              | Comb                                        |               | 2,707" Long_Crisps                                 | 6,588"           |
| 24 Crystal Cyclo                            | Cyclo                                       |               | 3,925" Dual_Crystal_1                              | 6,119"           |
| 25 Beauty Watery                            | Watery                                      |               | 4,235" Beautyverb                                  | 8,255"           |
| 26 Like Reverse                             | P3_Like_Reverse                             |               | 5,270" P3_Early_1                                  | 0,620"           |
| 27 Echoy                                    | P3 Echoy                                    |               | 5,038" P3_Early_2                                  | 0,899"           |
| 28 Long Modulated                           | P3 Long Modulated                           |               | 6,607" P3 Early 3                                  | 0,618"           |
| 29 Nice Hall                                | P3 Nice Hall                                |               | 3,901" P3 Early 2                                  | 0,899"           |
| 30 Metallic Hall 1                          | P3 Warm Hall Small                          |               | 2,210" P3 Plate Large                              | 3,839"           |
| 31 Metallic Hall 2                          | P3_Plate_Medium                             |               | 3,049" P3_Plate_Small                              | 1,250"           |
| 32 Theatre                                  | P3_Warm_Hall_Small                          |               | 2,210" P3 Theatre                                  | 3,478"           |
| 33 Watery 1                                 | P3_Watery_2                                 |               | 4,350" P3_Plate_Medium                             | 1,643"           |
| 34 Watery 2                                 | P3_Watery_Hall                              |               | 8,378" P3_Plate_Medium                             | 1,643"           |
| 35 Warm Hall Medium                         | P3_Warm_Hall_Medium                         |               | 3,049" P3_Early_1                                  | 0,620"           |
| 36 Warm Hall Large                          | P3 Warm Hall Large                          |               | 5,858" P3_Early_1                                  | 0,620"           |
| 37 Damped Hall                              | P3_Damped_Hall                              |               | 2,366" P3_Early_2                                  | 0,899"           |
| 38 Auditorium Large<br>39 Auditorium Medium | P3 Auditorium Large                         |               | 5,400" P3_Concert_Small                            | 2,446"           |
| 40 Auditorium Small                         | P3_Auditorium_Medium<br>P3 Auditorium Small |               | 4,158" P3_Concert_Small<br>2,926" P3_Concert_Small | 2,446"<br>2,446" |
| 41 Concert Small                            | P3 Concert Small                            |               | 2,446" P3_Early_2                                  | 0,899"           |
| 42 Concert Medium                           | P3 Concert Medium                           |               | 3,597" P3 Early 2                                  | 0,899"           |
| 43 Concert Large                            | P3_Concert_Large                            |               | 4,396" P3_Damped_Hall                              | 2,366"           |
| 44 Woody                                    | P3 Woody                                    |               | 4,440" P3_Early_3                                  | 0,618"           |
| 45 Long dark modulated Hall P3_Damped_Hall  |                                             |               | 2,366" P3_Long_Modulated                           | 6,607"           |
| 46 Echoy long modulated                     | P3_Long_Modulated                           |               | 6,607" P3_Echoy                                    | 5,038"           |
| 47 Metallic Reversy                         | P3_Plate_Large                              |               | 3,839" P3_Like_Reverse                             | 5,270"           |
| 48 Early Water 1                            | P3 Early 1                                  |               | 0,620" P3_Watery_2                                 | 4,350"           |
| 49 Early Water 2                            | P3_Early_1                                  |               | 0,620" P3_Watery_Hall                              | 8,378"           |
| 50 Small Early                              | P3_Early_3                                  |               | 0,618" P3 Early 1                                  | 0,620"           |
| 51 Small Chamber                            | C_Chamber_Early_1                           |               | 0,848" C Room Small                                | 0,850"           |
| 52 Medium Early                             | P3_Early_2                                  |               | 0,899" Hall Early                                  | 0,975"           |
| 53 Room Plate                               | Room 1                                      |               | 1,131" P3 Plate Small                              | 1,250"           |
| 54 Medium Room 2                            | Room <sub>2</sub>                           |               | 1,310" C Room Medium                               | 1,351"           |
| 55 Small Chamber 2                          | C_Chamber_Early_2                           |               | 1,393" C Concert Hall Small                        | 1,457"           |
| 56 Club Plate                               | C Club Small                                |               | 1,608" P3 Plate Medium                             | 1,643"           |
| 57 Flanging Club                            | Flanging                                    |               | 2,011" C_Club_Medium                               | 2,081"           |
| 58 Warm Hall Medium                         | P3_Warm_Hall_Small                          |               | 2,210" C_Concert_Hall_Medium_1                     | 2,345"           |
| 59 Damped Concert Hall                      | P3 Damped Hall                              |               | 2,366" P3_Concert_Small                            | 2,446"           |
| 60 Comb Roll<br>61 Small Auditorium Hall    | Comb                                        | 2,707" Roll   | 2,906" P3 Auditorium Small                         | 2,845"<br>2,926" |
| 62 Warm Church                              | Hall 2<br>C_Medium_Church                   |               | 3,048" P3 Warm Hall Medium                         | 3,049"           |
| 63 Medium Distance Hall                     | C_Concert_Hall_Medium_2                     |               | 3,061" Long_Distance                               | 3,215"           |
| 64 Wood Hall                                | C Wood Chamber                              | 3,364" Hall_1 |                                                    | 3,417"           |
|                                             |                                             |               |                                                    |                  |

**grey: < 2'' / pale yellow: > 5''**

## <span id="page-39-0"></span>**License Agreement**

The enclosed samples and programs of this library are licensed to you for use in music, multimedia and film productions only. The original music tracks (full mixes) are licensed to you for being used as part of a film or multimedia project. Only the purchaser is allowed to use the sounds and samples of this archive. Unauthorized copying, reproducing (including converting and reproducing in other data formats), hiring, renting, public performance, broadcasting and distributing are expressly forbidden.

## [www.xsample.de](http://www.xsample.de/)

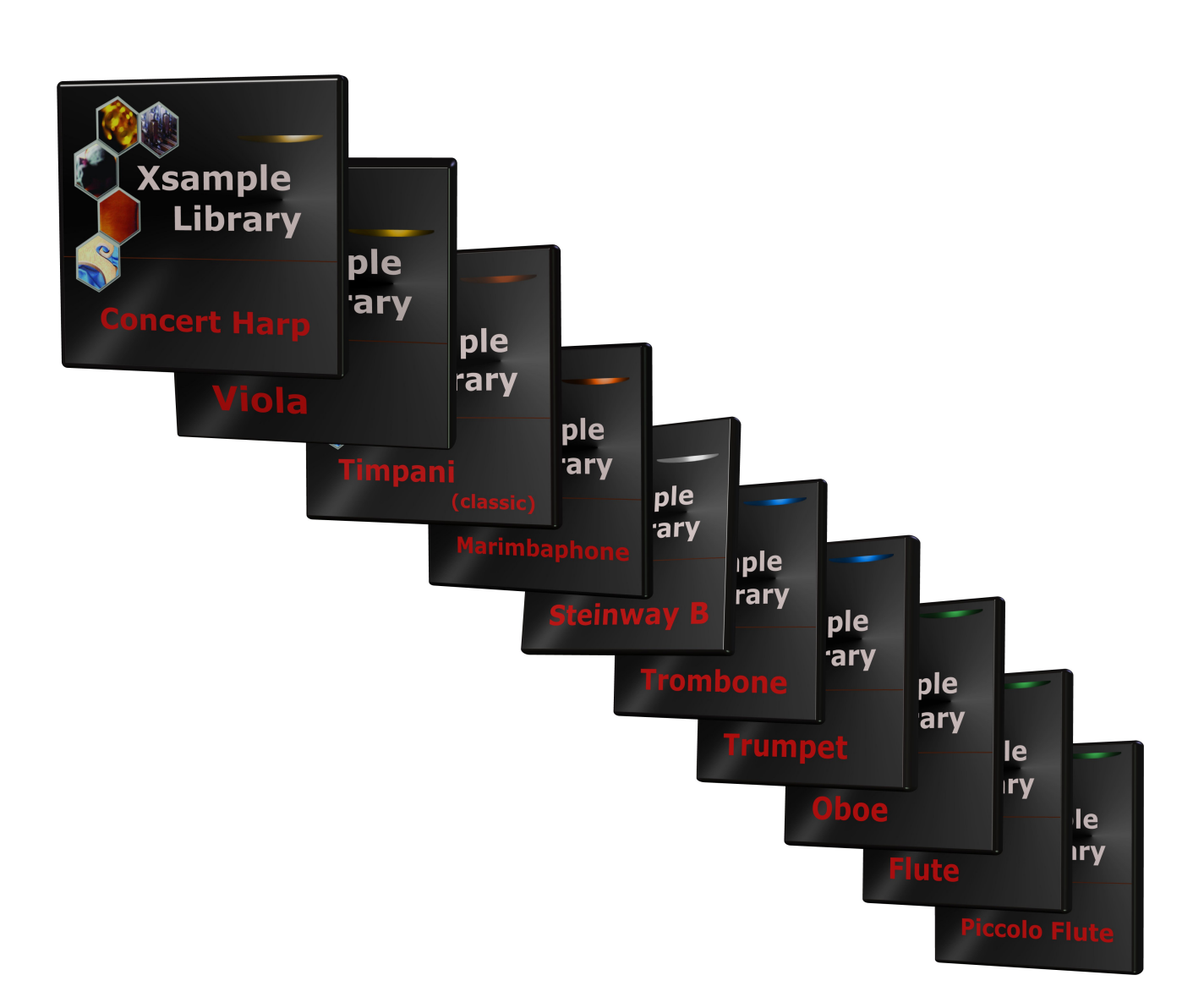